# <span id="page-0-0"></span>THE EXSHEETS BUNDLE

v0.9h 2013/06/28

the packages ExSHEETS, TASKS, TRANSLATIONS and CNTFORMATS or Yet another package for the creation of exercise sheets and exams.

Clemens NIEDERBERGER

<https://bitbucket.org/cgnieder/exsheets/> [contact@mychemistry.eu](mailto:contact@mychemistry.eu)

English documentation

EXSHEETS provides means to create exercises or questions and their corresponding solutions. The questions can be divided into classes and can be printed selectively. Meta-data to questions can be added and recovered. The solutions may be printed where they are, can be collected and printed at a later point in the document alltogether or section-wise or selectively by ID. ExSHEETS provides a comprehensive interface for styling the headings of questions and solutions.

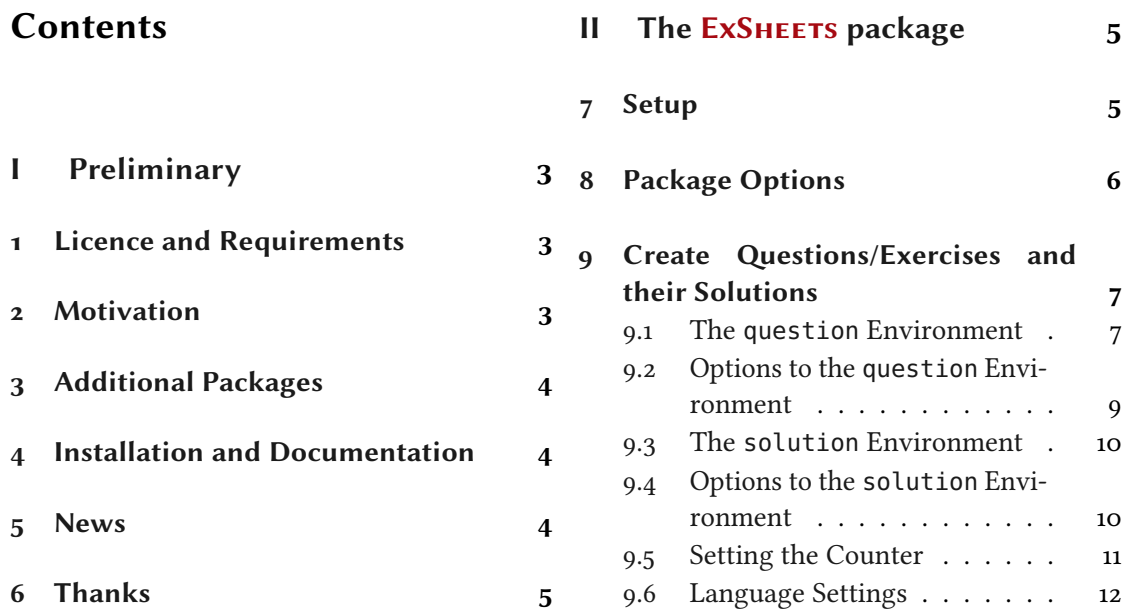

### Contents

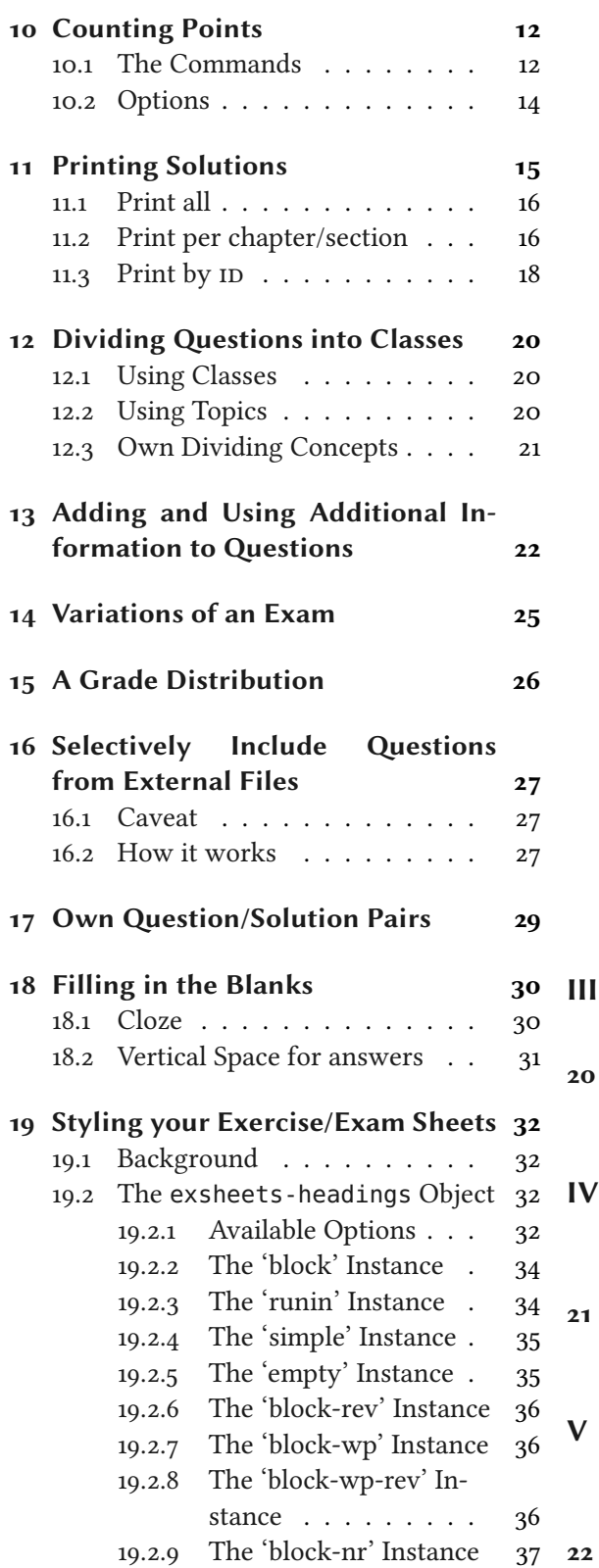

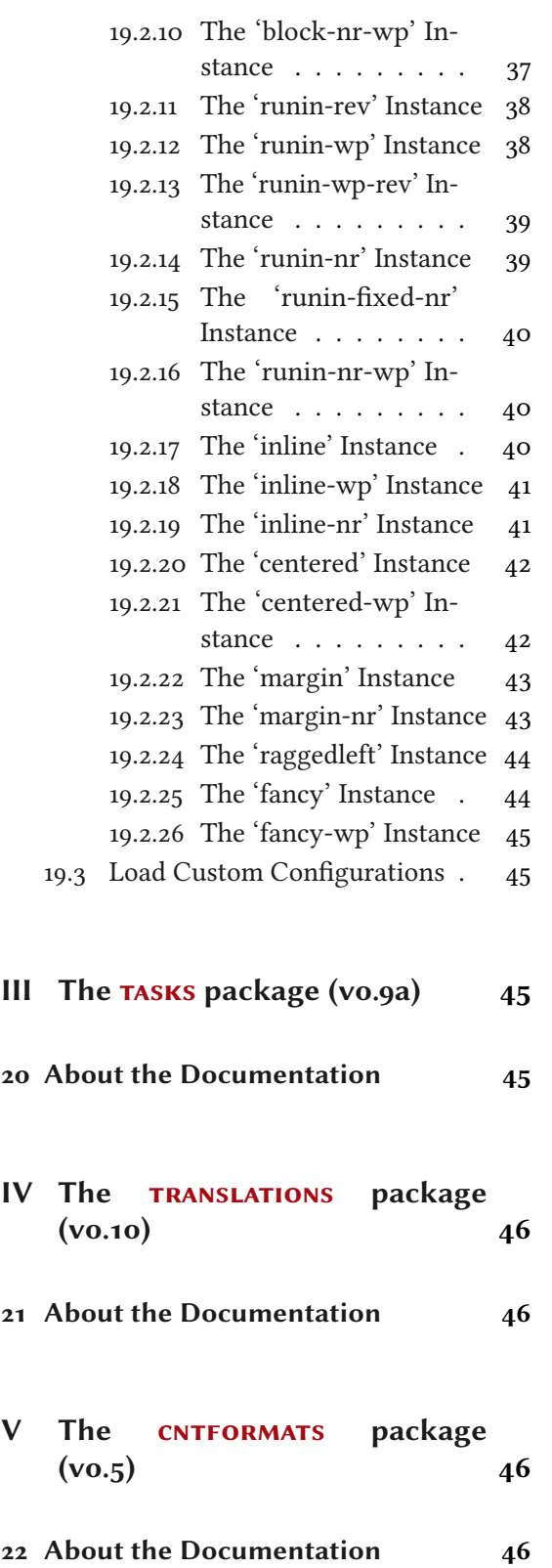

<span id="page-2-14"></span>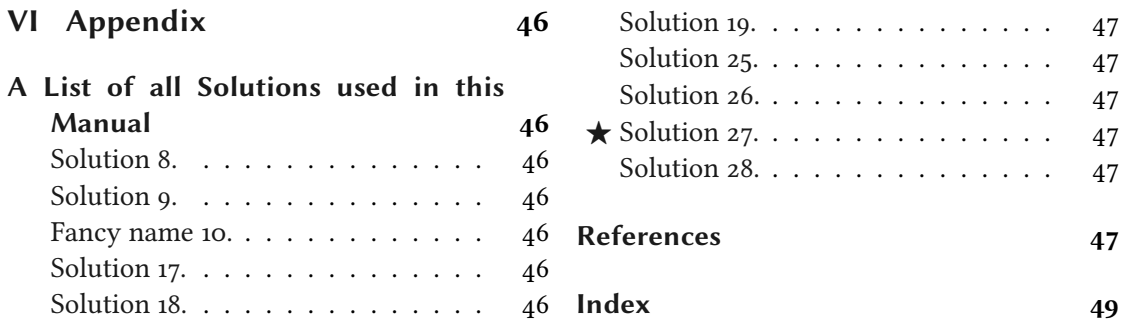

# <span id="page-2-0"></span>Part I Preliminary

## <span id="page-2-1"></span>1 Licence and Requirements

EXSHEETS is placed under the terms of the ETEX Project Public License, version 1.3 or later (<http://www.latex-project.org/lppl.txt>). It has the status "maintained."

EXSHEETS loads and needs the following packages: l3kernel, xparse,<sup>1</sup> xtemplate,<sup>2</sup> l3sort,<sup>3</sup>  $l_3$ keys2e,<sup>4</sup> xcolor,<sup>5</sup> ulem,<sup>6</sup> etoolbox,<sup>7</sup> environ,<sup>8</sup> and pgfcore.<sup>9</sup> ExSHEETS calls \normalem (from the ulem package).

## <span id="page-2-2"></span>2 Motivation

There are already quite a number of packages that allow the creation of exercise sheets or written exams. Just to name the most common ones: eqexam [\[Sto11\]](#page-47-0), exam [\[Hir11\]](#page-46-6), examdesign [Aleo1], exercise [\[Pic12\]](#page-47-1), probsoln [\[Tal12\]](#page-47-2), answers [\[Pif10\]](#page-47-3), esami [\[MV13\]](#page-47-4), exsol [\[Dae13\]](#page-46-8) (and many more $10$ ).

One thing I missed in all packages that I've tried out<sup>11</sup> was a high flexibility in choosing which questions and solutions should be printed, where which solutions should be printed and so on, combined with the possibility to assign questions to different classes so one could for example create two versions of an exam out of the box. And – I can't get enough – I also want to be able to use/design different layouts for questions additional to a standard section-like format. All these points are realized in EXSHEETS.

Additionally one should be able to assign some sort of meta-data to questions that of course should be easily reusable. How this can be done is explained in section [13.](#page-21-0)

Then there is – at least in Germany – the habit of having lists of exercises aligned in columns but counting from the left to the right instead from up to down. ExSHEETS provides a possibility

<span id="page-2-13"></span><span id="page-2-12"></span><span id="page-2-11"></span><span id="page-2-10"></span><span id="page-2-9"></span><span id="page-2-8"></span><span id="page-2-7"></span><span id="page-2-6"></span><span id="page-2-5"></span><span id="page-2-4"></span><span id="page-2-3"></span><sup>&</sup>lt;sup>1</sup> CTAN: [xparse](http://www.ctan.org/pkg/xparse/) <sup>2</sup> CTAN: [xtemplate](http://www.ctan.org/pkg/xtemplate/) <sup>3</sup> CTAN: l<sub>3</sub>sort <sup>4</sup> CTAN: l<sub>3</sub>keys2e <sup>5</sup> CTAN: [xcolor](http://www.ctan.org/pkg/xcolor/) <sup>6</sup> CTAN: [ulem](http://www.ctan.org/pkg/ulem/) <sup>7</sup> CTAN: [etoolbox](http://www.ctan.org/pkg/etoolbox/) <sup>8</sup> CTAN: [environ](http://www.ctan.org/pkg/environ/) <sup>9</sup> CTAN: [pgfcore](http://www.ctan.org/pkg/pgfcore/) <sup>10</sup> see <http://www.ctan.org/characterization/primary/document-types/exams-exercise-sets-and-answers/> <sup>11</sup> Well, probably I didn't try hard enough...

#### 3 Additional Packages

<span id="page-3-6"></span>for that (see part [III\)](#page-44-2). I am not quite content with it as it works now, though.<sup>12</sup>

On the other hand ExSHEETS doesn't – and probably won't – offer a real possibility for creating multiple choice questions. As a fact it doesn't provide many (if any) means to specify the type of question or the structure. If these are your needs take a look at examdesign [Aleo1], for example. Or exploit the possibilities enumitem<sup>[13](#page-3-4)</sup> [\[Bez11\]](#page-46-9) gives you.

I had the idea for this package in 2008. Back then my TFX skills were by far not good enough to write it. Actually, even today I wouldn't have been able to realize it without all the l3 packages like l3kernel and l3packages. I actively began to develop ExSHEETS in spring 2011 but it wasn't until now (September 2012) that I consider it stable enough for wider usage. At the time of writing (June 28, 2013) there still are probably lots of rough edges let alone bugs so I am very interested in all kinds of feedback.

## <span id="page-3-0"></span>3 Additional Packages

ExSHEETS actually bundles four packages: ExSHEETS, TASKS, TRANSLATIONS and CNTFORMATS. tasks is described in part [III,](#page-44-2) translations is described in part [IV](#page-45-0) and cntformats in part [V.](#page-45-2) These packages provide functionality that is used by ExSHEETS. They can, however, be used independently from ExSHEETS.

The packages TRANSLATIONS and CNTFORMATS both aren't really useful on a user-level but maybe for package writers.

## <span id="page-3-1"></span>4 Installation and Documentation

If you install EXSHEETS manually beware to put the files

```
exsheets_headings.def
exsheets_headings.cfg
```
in the same directory as the exsheets.sty file.<sup>14</sup> You *can* install the other packages, TASKS, TRANSLATIONS and CNTFORMATS, in different locations but since they belong to ExSHEETS they probably should be placed in the same directory.

You should put the file tasks.cfg in the same directory as the tasks.sty file.

As with every manual package installation you need to make sure to put the files in a directory where T<sub>F</sub>X can find them and afterwards update the database.

## <span id="page-3-2"></span>5 News

With version 0.7 there has been a potentially breaking change: the tasks environment previously provided by ExSheets has been extracted into a package of its own. This does not change any syntax per se. However, if you used custom settings then you'll probably run into some

<span id="page-3-5"></span><span id="page-3-4"></span><span id="page-3-3"></span> $\overline{12}$  There are still other possibilities, for example take a look here: <http://tex.stackexchange.com/questions/67966/enumerate-in-multicols> or at the multienum package [Kleo5]. <sup>13</sup> CTAN: [enumitem](http://www.ctan.org/pkg/enumitem/) <sup>14</sup> That is, a directory like texmf-local/tex/latex/exsheets, probably

<span id="page-4-3"></span>problems. The options for the environment are no longer set with [\SetupExSheets](#page-5-1) but with \settasks. Also the object that is used for the list template and its instances has been renamed from exsheets-tasks into tasks.

What's probably even more of a breaking change is a syntax difference of the tasks environment: the optional argument for the number of columns is no longer set in braces but parentheses. This is deliberate as it reflects the optional nature of the argument better and is consistent with the syntax of \NewTasks, too.

Additionally the labels of the list got an additional offset of 1ex from the items which will lead to slightly different output. In some cases this might actually lead to the most annoying changes. In this case say \settasks{label-offset=0pt} which should cure things again.

I am very sorry for any inconvenience! I am trying to keep such changes as minimal and rare as possibly. However, it is not always avoidable when a package is new and still a child. It will grow up eventually.

ExSheets' other packages – [tasks,](#page-0-0) [translations](#page-0-0) and [cntformats](#page-0-0) – have gotten their own documentation which are essentially extracted from this very document you're reading now. They still will be documented in the main documentation (this document), though. Right now (April 25th 2013) the separate documentations do not contain much more information than is written here but they might, in time, get more details about the corresponding package.

## <span id="page-4-0"></span>6 Thanks

I need to thank the many users who gave me feedback so far! For one thing this shows me that ExSheets is useful to people. It also led to many improvements like new features and countless bug fixes.

# <span id="page-4-1"></span>Part II The ExSHEETS package

## <span id="page-4-2"></span>7 Setup

The ExSHEETS package has three different types of options, kind of. The first type are the classic package options which are used when you load ExSHEETS:

```
1 \usepackage[<options>]{exsheets}
```
These options are described in section [8.](#page-5-0)

The second type are options that belong to a specific environment or command. These options are either used directly with the environment/command

```
1 \begin{env}[<options>]
   2 ...
  \end{env}
```
<span id="page-5-1"></span>or can be set with the setup command:

\SetupExSheets[<module>]{<options>}

The options of the second type all belong to modules. Let's say you want to specify some options of the question environment. You can then say the following:

```
1 \SetupExSheets[question]{option1,option2=value2}
2^{2} \approx 0r:
3 \SetupExSheets{question/option1,question/option2=value2}
```
The module an option belongs to is written in the left margin next to the when the option is described.

The third type aren't options at all, actually. However, thanks to the great xtemplate package you are able to define your own instances of some of the objects used by EXSHEETS. This is explained in a little more detail in part [19](#page-31-0) on page [32](#page-31-0) ff. This third type, however, brings in a possible instability: the xtemplate package is in an experimental and developping state. This means that the sytax of the package may and possibly will change sometime in the future. I cannot foresee what any consequences of that will be for ExSHEETS.

## <span id="page-5-0"></span>8 Package Options

The package ExSHEETS has some options, namely the following ones:

```
 color = <colour> Default: exsheetsblue
```
<span id="page-5-3"></span>A custom colour that is used in certain but very rare circumstances.

- counter-format = <counter-format> Default: qu. Formatting of the counter of the questions. This option takes a special kind of string that is described in section [9.5.](#page-10-0)
- counter-within = <counter> (initially empty) Resets the question counter with every step of <counter>.

```
auto-label = true|false default: false
```
- <span id="page-5-2"></span>If set to true ExSHEETS will automatically place a  $\lambda$  abel{qu: <id>} for each question. It will also create the question properties ref and pageref, see section [13](#page-21-0) for more on this.
- <span id="page-5-4"></span> $\blacktriangleright \begin{array}{c} \text{headings} = \text{sinstance>} \\ \text{Choose the style of the questions' and solutions' headings. There are two predefined styles:} \end{array}$ block and runin.

9 Create Questions/Exercises and their Solutions

<span id="page-6-4"></span><span id="page-6-3"></span>• headings-format = <code>
Default:\normalsize\bfseries This code is placed immediately before the headings of the questions and solutions. load-headings <sup>=</sup> true|false Default: false Loads additional styles for the headings. More on this is described in section [19.2.](#page-31-2) load-tasks <sup>=</sup> true|false Default: false Loads additional styles for the tasks environment. See part [III.](#page-44-2) totoc =  $\text{true}$  | false Default: false<br>This option adds the questions and solutions with their names and numbers to the table of contents.  $\triangleright$  questions-totoc = true|false  $\triangleright$  duestions-totoc = true|false This option adds the questions with their names and numbers to the table of contents. ▶ solutions-totoc = true|false Default: false This option adds the solutions with their names and numbers to the table of contents. toc-level = <toc level> Default: subsection<br>This option sets the level in which questions and solutions should appear in the table of contents. questions-toc-level = <toc level> Default: subsection This option sets the level in which questions should appear in the table of contents. solutions-toc-level = <toc level> Default: subsection This option sets the level in which solutions should appear in the table of contents. ▶ use-ref = true|false Default: false enable referencing to sections and chapters in a way that the references can be used with [\printsolutions](#page-14-1), see section [11.2](#page-16-0) for details.

<span id="page-6-2"></span>The toc options are demonstrated with section [VI](#page-45-5) and the solutions printed there being listed in the table of contents.

## <span id="page-6-0"></span>**9 Create Questions/Exercises and their Solutions**

Now, let's start with the most important part: the questions and (possibly) their respective solutions.

#### <span id="page-6-1"></span>9.1 The **question** Environment

Questions are written inside the question environment:

\begin{question}[<options>]{<points>} ... \end{question}

```
\begin{question}
   This is our very first very difficult to solve question!
3 \end{question}
 Exercise 1.
 This is our very first very difficult to solve question!
```
As you can see a heading is automatically created and the question is numbered. You can of course change both the numbering and the naming, but more on that later.

The question environment takes an optional argument {<points>} that can be used to assign points to the question (as is common in written exams):

```
1 \begin{question}{3}
2 This is our first difficult question that is worth 3 points!
3 \end{question}
 Exercise 2. 3P.
 This is our first difficult question that is worth 3 points!
```
These points are saved internally (see section [10](#page-11-1) for reasons why) and are written to the right margin next to the question heading in the default setting.

You can also assign bonus points by inserting <point>+<br/>>bonus points> as argument.

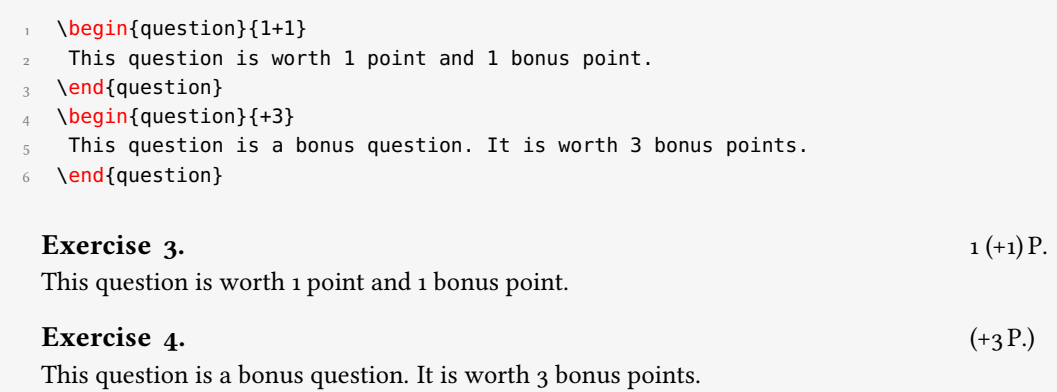

Introduced in version 0.3

On additional thing: you might want to define custom commands that should behave differently if they're inside or outside of the question environment. In this case you can use these commands:

```
B \IfInsideQuestionTF{<true code>}{<false code>}
```

```
B \IfInsideQuestionT{<true code>}
```

```
B \IfInsideQuestionF{<false code>}
```
## <span id="page-8-4"></span><span id="page-8-0"></span>9.2 Options to the **question** Environment

<span id="page-8-3"></span>The question environment takes one or more of the following options:

<span id="page-8-1"></span>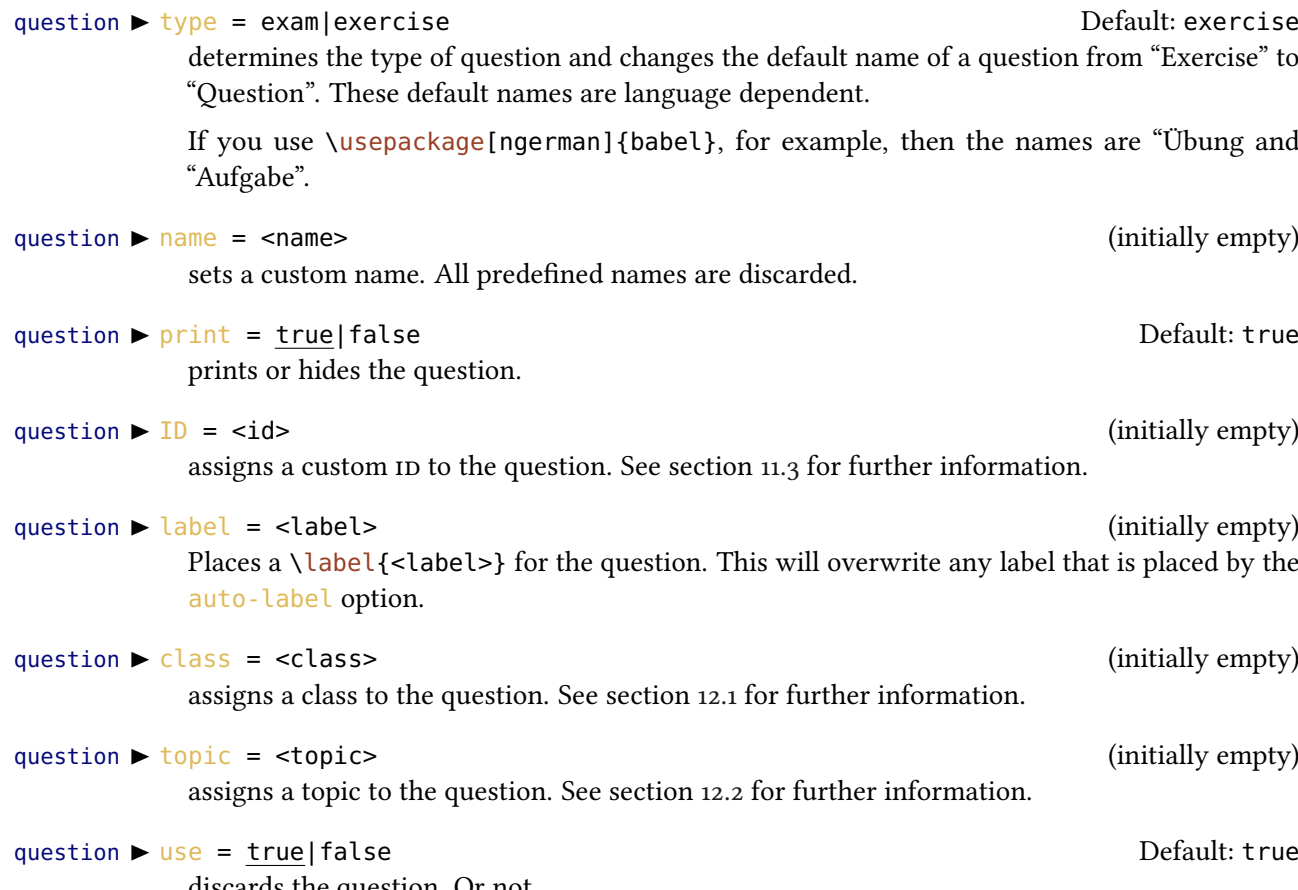

<span id="page-8-2"></span>discards the question. Or not.

```
1 \begin{question}[type=exam]
2 This question has the type \texttt{exam}. The default name has changed
    from
3 ''Exercise'' to ''Question''.
4 \text{ vend}{question}
 5 \begin{question}[name=Fancy name]
 6 This question has a custom name.
7 \end{question}
8 \begin{question}[print=false]
9 This question is not printed.
10 \end{question}
```
#### 9 Create Questions/Exercises and their Solutions

<span id="page-9-3"></span>Question 5. This question has the type exam. The default name has changed from "Exercise" to "Question". Fancy name 6.

The difference between [print](#page-8-1) and [use](#page-8-2) lies behind the scenes: with  $print = false$  the question is not printed, but it still gets an individual ID, is numbered, and a possible solution is saved. This is for example useful when you want to print a sample solution for an exam. With  $use = false$  $use = false$  it is fully discarded which means it is not accessible through an ID and a possible solution will not be saved.

#### <span id="page-9-0"></span>9.3 The **solution** Environment

This question has a custom name.

If you want to save/print (more on the exact usage in section [11\)](#page-14-0) a solution you have to use the solution environment *after* the question it belongs to and *before* the next question.

\begin{solution}[<options>] ... \end{solution}

```
1 \begin{question}[ID=first]\label{qu:question_with_solution}
   This is our first question that gets a solution!
3 \end{question}
4 \begin{solution}
   This is the solution to exercise~\ref{qu:question_with_solution}!
6 \end{solution}
 Exercise 8.
 This is our first question that gets a solution!
```
You can see that in the default settings the solution is *not* written to the document. It has been saved, though, for possible later usage. We will see the solution later!

#### <span id="page-9-1"></span>9.4 Options to the **solution** Environment

The solutions environment also has options, namely these:

solution name = <name> (initially empty)

sets a custom name.

solution  $\triangleright$  print = true|false Default: false

prints or hides the solution.

Their meaning is the same as those for the question environment.

 $1<sub>0</sub>$ 

```
1 \begin{question}{5}
  The solution to this questions gets printed where it is.
3 \end{question}
4 \begin{solution}[print]
5 See? This solution gets printed where you have put it in the code of
  your document.
7 \end{solution}
8 \begin{question}{2.5}
  The solution to this questions gets printed where it is \emph{and}
10 has a fancy name. Have you noticed that you can assign partial
11points?
12 \end{question}
13 \begin{solution}[print,name=Fancy name]
14 See? This solution gets printed where you have put it and has a fancy
15 name!
16 \end{solution}
 Exercise 9. 5P.
 The solution to this questions gets printed where it is.
 Solution 9.
 See? This solution gets printed where you have put it in the code of your document.
 Exercise 10. 2.5 P.The solution to this questions gets printed where it is and has a fancy name. Have
 you noticed that you can assign partial points?
 Fancy name 10.
 See? This solution gets printed where you have put it and has a fancy name!
```
## <span id="page-10-0"></span>9.5 Setting the Counter

The package option [counter-format](#page-5-3) allows you to specify how the question counter is formatted.

The input is an arbitrary string which means you can have anything as counter number. However, the letter combinations ch, se, qu and tsk are replaced with the counters for the chapter, section, question or tasks (see part [III\)](#page-44-2), respectively. While the last one is not really useful in this case the others allow for a combined numbering. Each of these letter combinations can have an optional argument that specifies the format of the respective counter. 1:  $\arabic$ , a: \alph, A: \Alph, r: \roman and R: \Roman.

```
\SetupExSheets{counter-format=Nr~se~(qu[a])}
```

```
2 \begin{question}
```

```
A question with a differently formatted number.
```

```
4 \end{question}
```
<span id="page-11-7"></span>Exercise Nr 9 (k)

A question with a differently formatted number.

Since the strings associated with the counters are replaced one has to hide them if they are actually wanted in the counter format. The easiest way would to hide them in braces.

```
1 \SetupExSheets{counter-format={section}\,se~{question}\,(qu[a])}
2 \begin{question}
   A question with a yet differently formatted number.
4 \end{question}
 Exercise section 9 question (l)
```
A question with a yet differently formatted number.

### <span id="page-11-0"></span>9.6 Language Settings

The names of the questions and solutions are language dependent. If you use babel<sup>[15](#page-11-3)</sup> or polyglos-sia<sup>[16](#page-11-4)</sup> ExSHEETS will adapt to the document language. ExSHEETS has a number of translations but surely not all! If you miss a language please drop me a line in an email $17$  containing the babel language name and the correct translations for questions (possibly distinguishing between exercises and exam questions) and solutions.

Until I implement it you can add something like this to your preamble (example for Danish) and try if it works:

```
1 \DeclareTranslation{Danish}{exsheets-exercise-name}
 \{ \setminus 0\}velse}
3 \DeclareTranslation{Danish}{exsheets-question-name}
 4 {Opgave}
5 \DeclareTranslation{Danish}{exsheets-solution-name}
  {0pl\o{} {Sning}
```
If this isn't working it means that the language you're using is unknown to the translations package (see part [IV\)](#page-45-0). In this case please notify me, too. You then can still use the [name](#page-8-3) options.

## <span id="page-11-1"></span>10 Counting Points

## <span id="page-11-2"></span>10.1 The Commands

You have seen in section [9.1](#page-6-1) that you can assign points to a question. If you do so these points are printed into the margin<sup>18</sup> and are counted internally. But there are additional commands to assign points or bonus points and a number of commands to retrieve the sum of points and/or bonus points.

<span id="page-11-6"></span><span id="page-11-5"></span><span id="page-11-4"></span><span id="page-11-3"></span><sup>&</sup>lt;sup>15</sup> CTAN: [babel](http://www.ctan.org/pkg/babel/) <sup>16</sup> CTAN: [polyglossia](http://www.ctan.org/pkg/polyglossia/) <sup>17</sup> [contact@mychemistry.eu](mailto:contact@mychemistry.eu) <sup>18</sup> Well, not necessarily. It depends on the heading style you have chosen.

#### 10 Counting Points

<span id="page-12-7"></span> $\blacktriangleright$  \addpoints\*{<num>}

<span id="page-12-2"></span>This command can be used to add points assigned to subquestions. [\addpoints](#page-12-2) will print the points (with "unit") and add them to the sum of all points, [\addpoints\\*](#page-12-2) will only add them but print nothing.

\points\*{<num>}

<span id="page-12-3"></span><span id="page-12-0"></span>This command will only print the points (with "unit") but won't add them to the sum of points.

 $\blacktriangleright$  \addbonus\*{<num>}

This command can be used to add bonus points assigned to subquestions. [\addbonus](#page-12-3) will print the points (with "unit") *and* add them to the sum of all bonus points,  $\ad{d}$ bonus\* will only add them but print nothing.

▶ \bonus\*{<num>}

<span id="page-12-1"></span>This command will only print the bonus points (with "unit") but won't add them to the sum of bonus points.

 $\blacktriangleright$  \pointssum\*

<span id="page-12-4"></span>Prints the sum of all points with or without (starred version) "unit": 63.75 P.

 $\blacktriangleright$  \currentpointssum\*

<span id="page-12-5"></span>Prints the current sum of points with or without (starred version) "unit": 11.5 P.

 $\blacktriangleright$  \bonussum\*

Prints the sum of all bonus points with or without (starred version) "unit": 4 P.

 $\blacktriangleright$  \currentbonussum\*

<span id="page-12-6"></span>Prints the current sum of bonus points with or without (starred version) "unit": 4 P.

 $\blacktriangleright$  \totalpoints\*

prints the sum of the points *and* the sum of the bonus points with "unit":  $63.75 (+4)$  P. The starred version prints the sum of the points without "unit":  $63.75 (+4)$ .

The commands [\pointssum](#page-12-4), [\bonussum](#page-12-5) and [\totalpoints](#page-12-6) need at least two  $\mathbb{F}F$ X runs to get the sum right.

Suppose you have an exercise worth  $4P$ . which consists of four questions listed with an enumerate environment that are all worth 1 P. each. You have two possibilities to display and count them:

<span id="page-13-3"></span>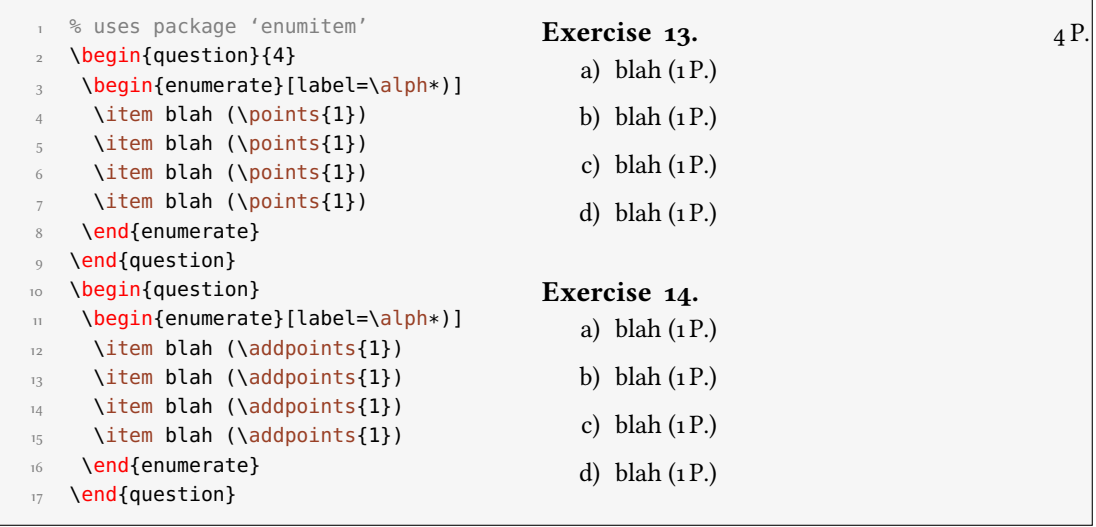

# <span id="page-13-1"></span><span id="page-13-0"></span>10.2 Options

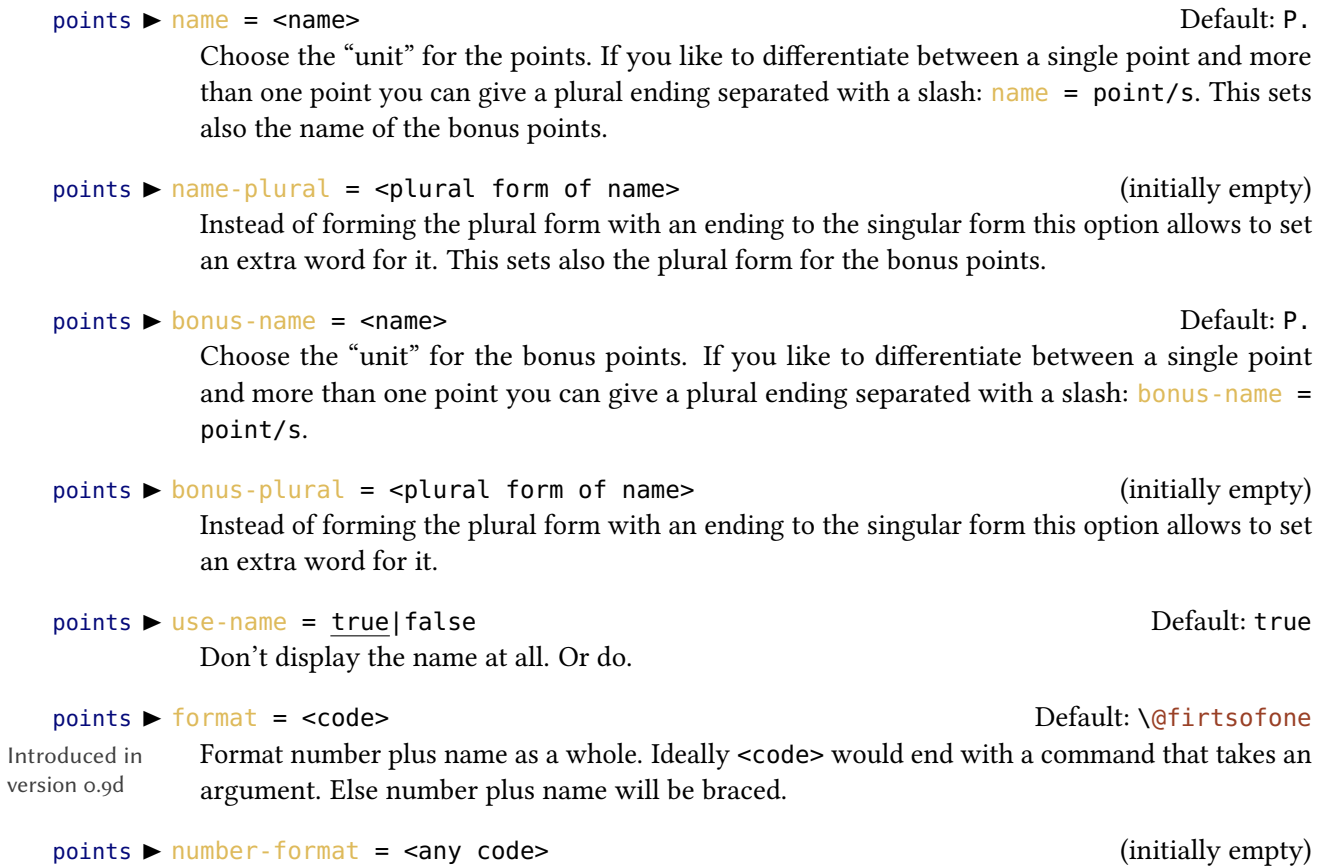

<span id="page-13-2"></span>This option allows formatting of the number, e.g. italics:  $number-format = \text{textit}.$  $number-format = \text{textit}.$ 

#### 11 Printing Solutions

<span id="page-14-3"></span><span id="page-14-2"></span>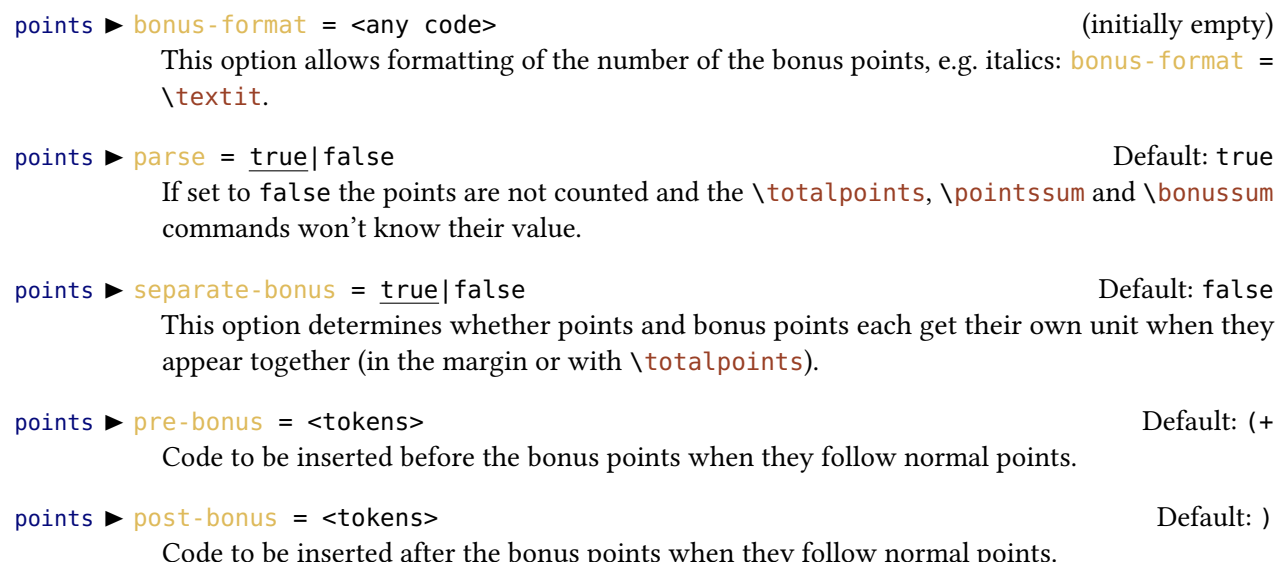

1 [\SetupExSheets\[](#page-5-1)[points\]](#page-12-0){name=point/s,number-format=\color{red}} 2 \begin{question}{1} 3 This one's easy so only 1 point can be earned. 4 \end{question} 5 \begin{question}{7.5} But this one's hard! 7.5 [points](#page-12-0) are in there for you! 7 \end{question} Exercise 15. 1 **1 point** 1 **1** point This one's easy so only 1 point can be earned. Exercise 16. 25 points 2.5 points But this one's hard! 7.5 points are in there for you!

# <span id="page-14-0"></span>11 Printing Solutions

You have already seen that you can [print](#page-8-1) solutions where they are using the print option. But EXSHEETS offers you quite more possibilities.

<span id="page-14-1"></span>In the next subsections the usage of the command

## \printsolutions[<setting>]

is discussed.

Before we do that a hint: remember that you can set the option [print](#page-8-1) globally:

```
1 % in the preamble
2 \SetupExSheets{solution/print=true}
```
Now if you want to typeset some text depending on the option being true or not you can use the following commands:

- B \PrintSolutionsTF{<true code>}{<false code>}
- B \PrintSolutionsT{<true code>}
- B \PrintSolutionsF{<false code>}

They might come in handy if you want two versions of an exercise sheet, one with the exercises and one with the solutions, and you want to add different titles to these versions, for instance.

#### <span id="page-15-0"></span>11.1 Print all

The first and easiest usage of  $\prime$  printsolutions is the following:

1 [\printsolutions](#page-14-1)

1 [\printsolutions](#page-14-1)

There is nothing more to say, really. It prints all solutions you have specified except those belonging to a question with option [use](#page-8-2) = false. Yes, there's one more point: [\printsolutions](#page-14-1) only knows the solutions that have been set *before* its usage! This is also true for every usage explained in the next sections.

Solution 8. This is the solution to exercise [8!](#page-9-2)

Solution 9. See? This solution gets printed where you have put it in the code of your document.

Fancy name 10. See? This solution gets printed where you have put it and has a fancy name!

## <span id="page-15-1"></span>11.2 Print per chapter/section

#### Current chapter/section

If you are not creating an exercise sheet or an exam but are writing a textbook you maybe want a section at the end of each chapter showing the solution to the exercises presented in that chapter. In this case use the command as follows:

```
\printsolutions[section]
2 % or
3 \printsolutions[chapter]
```
Again, this is pretty much self-explaining. The solutions to the questions of the current chapter<sup>19</sup> or section are printed.

<span id="page-16-0"></span>\begin{question} This is the first and only question in this section.  $3 \text{ vend}$  (question) 4 \begin{solution} This will be one of a few solutions printed by the following call of \cmd[{printsolutions}](#page-14-1). 7 \end{solution} 8 And now: 9 [\printsolutions\[](#page-14-1)section] Exercise 17. This is the first and only question in this section. And now: Solution 17. This will be one of a few solutions printed by the following call of  $\prin$  solutions.

#### Specific chapter/section

You can also print only the solutions from chapters or sections other than the current ones. The syntax is fairly easy:

```
1 \printsolutions[section={1-7,10}]
2 % the same for chapters:
3 % \printsolutions[chapter={1-7,10}]
```
Don't forget that [\printsolutions](#page-14-1) cannot know the solutions from section 10 yet. It is just used to demonstrate the syntax. You can also use an open range, e.g. something like

```
\printsolutions[section={-4,10-}]
```
This would print the solutions from sections  $1-4$  and from all sections with number 10<sup>20</sup> and greater.

<span id="page-16-1"></span><sup>&</sup>lt;sup>19</sup> Only if the document class you're using has chapters, of course! <sup>20</sup> Or rather where \value{section} is 10 or greater – the actual counter formatting is irrelevant.

#### 11 Printing Solutions

<span id="page-17-3"></span>There is an obvious disadvantage: you have to know the section numbers! But there is a solution: use the package option  $use-ref = true$  $use-ref = true$ . Then you can do something like

```
1 % in the preamble:
2 \usepackage[use-ref]{exsheets}
3 % somewhere in your code after \section{A really cool section
    title}:
4 \label{sec:ReallyCool}
5 % somewhere later in your code:
6 \printsolutions[section={-\S{sec:ReallyCool}}]
7 % which will print all solutions from questions up to and
8 % including the really cool section
```
With the package option  $use-ref = true$  $use-ref = true$  each usage of  $\lambda$ label will create additional labels (one preceded with exse: and another one with exch:) which store the section number and the chapter number, respectively. These are used internally by two commands  $\S$  and  $\C$  which refer to the section number and the chapter number the label was created in. These commands are only available as arguments of [\printsolutions](#page-14-1).

Since some packages like the well known hyperref<sup>[21](#page-17-1)</sup> for example redefine \label [use-ref](#page-6-2) won't work in together with it. In this case don't use [use-ref](#page-6-2) and set \exlabel{<label>} instead to remember the section/the chapter number. Its usage is just like  $\lambda$ label. So the safest way is as follows:

```
1 % in the preamble:
2 \usepackage{exsheets}
3 % somewhere in your code after \section{A really cool section
   title}:
4 \exlabel{sec:ReallyCool}
5 % somewhere later in your code:
6 \printsolutions[section={-\S{sec:ReallyCool}}]
7 % which will print all solutions from questions up to and
8 % including the really cool section
```
expands to the current question ID (after two expansions).

Please be aware that the labels must be processed in a previous  $\mathbb{E} F_F X$  run before  $\S$  and  $\C$  can pass them on to [\printsolutions](#page-14-1).

#### <span id="page-17-0"></span>11.3 Print by ID

Now comes the best part: you can also print selected solutions! Every question has an ID. To see which ID a question has you can call the following command:

<span id="page-17-2"></span>▶ \DebugExSheets{true|false}

```
▶ \CurrentQuestionID
```
Introduced in version 0.4a

<span id="page-17-1"></span>21 CTAN: [hyperref](http://www.ctan.org/pkg/hyperref/)

#### 11 Printing Solutions

<span id="page-18-0"></span>Let's create some more questions and take a look what this command does:

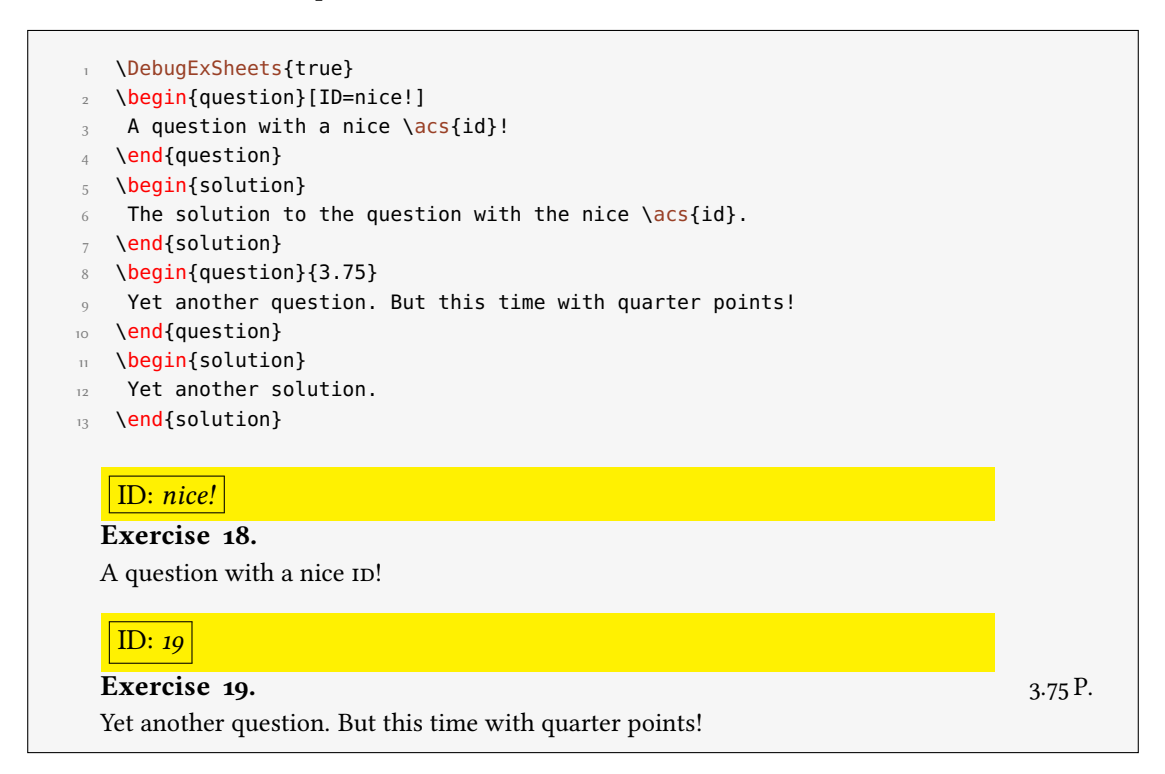

So now we can call some specific solutions:

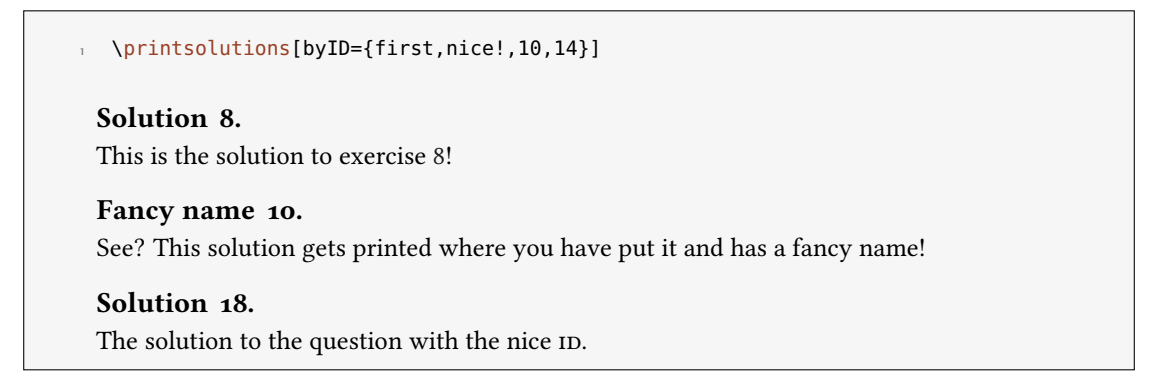

This makes use of the l3sort package which at the time of writing is still considered experimental. In case you wonder where solution 14 is: question 14 has no solution given.

If you don't want that the solutions are sorted automatically but appear in the order given you can use the option

solution  $\triangleright$  sorted = true|false Sort solutions given by ID or don't.

19

## <span id="page-19-5"></span><span id="page-19-0"></span>12 Dividing Questions into Classes

### <span id="page-19-1"></span>12.1 Using Classes

For creating different variants of a written exam or different difficulty levels of an exercise sheet it comes in handy if one can assign certain classes to questions and then tell ExSHEETS only to use one ore more specific classes.

```
 use-classes = <list of classes> (initially empty)
```
<span id="page-19-3"></span>When this option is used only the questions belonging to the specified classes are printed and have their solutions saved.

```
\SetupExSheets{use-classes={A,C}}
2 \begin{question}[class=A]
3 Belonging to class A.
4 \end{question}
5 \begin{question}[class=B]
6 Belonging to class B.
7 \end{question}
8 \begin{question}[class=C]
9 Belonging to class C!
10 \end{question}
```
Exercise 20. Belonging to class A.

Exercise 21. Belonging to class C!

Questions of classes that are not used are fully discarded. This also means that questions that don't have a class assigned are discarded.

## <span id="page-19-2"></span>12.2 Using Topics

Similarly to classes one can assign topics to questions. The usage is practically identical, the semantic meaning is different.

```
 use-topics = <list of topics> (initially empty)
```
<span id="page-19-4"></span>When this option is used only the questions belonging to the specified topics are printed and have their solutions saved.

```
1 \SetupExSheets{use-topics={trigonometry}}
2 \begin{question}[topic=trigonometry]
_3 A trigonometry question.
4 \end{question}
5 \begin{question}[topic=arithmetics]
6 A arithmetics question
7 \end{question}
 Exercise 22.
 A trigonometry question.
```
<span id="page-20-2"></span>Questions of topics that are not used are fully discarded. This also means that questions that don't have a topic assigned are discarded.

If you set both [use-classes](#page-19-3) and [use-topics](#page-19-4) then only questions will be used that match both categories.

Ideally one could assign more than one topic to a question but this is not supported yet.

## <span id="page-20-0"></span>12.3 Own Dividing Concepts

Introduced in version  $0.8$ 

```
Actually both classes and topics are introduced into ExSHEETS internally this way:
```

```
1 \DeclareQuestionClass{class}{classes}
```

```
2 \DeclareQuestionClass{topic}{topics}
```
<span id="page-20-1"></span>which means you can do the same introducing your own dividing concepts.

```
 \DeclareQuestionClass{<singular name>}{<plural name>}
```
Introduces a new dividing concept and defines both new options for the question environment and new global options.

For example you could decide you want to group your questions according to their difficulty. You could place the following line in your preamble:

1 [\DeclareQuestionClass{](#page-20-1)difficulty}{difficulties}

This would define an option use-difficulties analogous to [use-classes](#page-19-3) and [use-topics](#page-19-4). It would also define an option difficulty for the question environment. This means you could now do something like the following:

```
\SetupExSheets{use-difficulties={easy, hard}}
2 \begin{question}[difficulty=easy]
  An easy question.
\frac{3}{4} An easy quest<br>\frac{4}{4}5 \begin{question}[difficulty=medium]
  This one's a bit harder.
7 \end{question}
8 \begin{question}[difficulty=hard]
9 Now let's see if you can solve this one.
10 \end{question}
```
<span id="page-21-4"></span>Exercise 23. An easy question.

Exercise 24. Now let's see if you can solve this one.

# <span id="page-21-0"></span>13 Adding and Using Additional Information to Questions

For managing lots of questions and corresponding solutions it can be very useful to be able to save and recover additional information to the questions. This is possible with the following commands. First the ones for saving:

▶ \DeclareQuestionProperty{<name>}

This command defines a question property <name>. It can only be used in the document preamble.

▶ \SetQuestionProperties{<name>=<value>,...}

<span id="page-21-1"></span>Set the properties for a specific question. this command can only be used inside the question environment.

<span id="page-21-2"></span>Now the commands for recovering the properties:

▶ \QuestionNumber{<id>}

Recover the number of the question with the  $ID \leq id$ . The number is displayed according to the format set with [counter-format](#page-5-3).

```
▶ \GetQuestionProperty{<name>}{<id>}
```
<span id="page-21-3"></span>Recover the property <name> of the question with the ID <id>. Of course the property must have been declared before.

Let's say we have declared the properties notes, reference and topic. By default the property points is available and gets the value of the optional argument of the question environment.

We can now do the following:

```
1 % uses 'biblatex'
2 \begin{question}[ID=center,topic=LaTeX]{3}
3 Explain how you could center text in a \LaTeX\ document.
4 \SetQuestionProperties{
_5 topic = \TeX/\LaTeX ,
6 notes = {How to center text.},
7 reference = {\textcite{companion}}}
8 \end{question}
9 \begin{solution}
10 To center a short part of the text body one can use the \texttt{center}
\points{1}). Inside an environment like \texttt{table} one
12\points{1}). For single lines
\points{1}).
14 \end{solution}
15 \begin{question}[ID=knuthbooks,topic=LaTeX]{2}
16 Name two books by D.\, E.\, Knuth.
\SetQuestionProperties{
18 topic = \TeX/\LaTeX ,
19 notes = {Books by Knuth.},
20 reference = {\textcite{knuth:ct:a,knuth:ct:b,knuth:ct:c,knuth:ct:d,
    knuth:ct:e}}}
21 \end{question}
22 \begin{solution}
23 For example two volumes from \citetitle{knuth:ct}:
24 \citetitle{knuth:ct:a,knuth:ct:b,knuth:ct:c,knuth:ct:d,knuth:ct:e}. Each
   valid
25\points{1}
26 \end{solution}
 Exercise 25. 3P.
 Explain how you could center text in a ETEX document.
 Exercise 26. 2P.
 Name two books by D. E. Knuth.
```
It is now possible to recover these values later:

```
% uses 'booktabs'
  \begin{center}
   \begin{tabular}{lll}
    \toprule
     Question & Property & \\
    \midrule
     7 \QuestionNumber{center}
\GetQuestionProperty{points}{center} \\
9 & Topic & \GetQuestionProperty{topic}{center} \\
\GetQuestionProperty{reference}{center} \\
\GetQuestionProperty{notes}{center} \\
12 \qquad \text{Mindrule}\QuestionNumber{knuthbooks}
14 & Points & \GetQuestionProperty{points}{knuthbooks} \\
15 & Topic & \GetQuestionProperty{topic}{knuthbooks} \\
\GetQuestionProperty{reference}{knuthbooks} \\
17 & Note & \GetQuestionProperty{notes}{knuthbooks} \\
18 \bottomrule
19 \end{tabular}
20 \end{center}
    Question Property
    25. Points 3
             Topic T<sub>E</sub>X/ET<sub>E</sub>X
             References Goossens, Mittelbach, and Samarin [GMS94]
             Note How to center text.
    26. Points 2
             Topic T<sub>E</sub>X/ET<sub>E</sub>X
             References Knuth [Knu84b; Knu86a; Knu86b; Knu86c; Knu86d]
             Note Books by Knuth.
```
Introduced in version 0.7a

If you use the package option [auto-label](#page-5-2) the properties ref and pageref are predefined which will call the corresponding \ref or \pageref, respectively.

Please note that these properties *are not the same* as the dividing concepts explained in section [12](#page-19-0) although they may seem similar in meaning or even have the same name. There are additional commands that might prove useful:

Introduced in version 0.3

- <span id="page-23-0"></span>▶ \ForEachQuestion{<code to be executed for each used question>} Inside the argument one can refer to the ID of a question with #1. Beware that this command only knows of questions used before it is issued.
- $\triangleright$  \numberofquestions

<span id="page-23-1"></span>Returns the current number of used questions. Beware that this command only knows of questions used before it is issued.

<span id="page-23-2"></span>B \iflastquestion{<true code>}{<false code>}

#### 14 Variations of an Exam

<span id="page-24-5"></span>Although this command is available in the whole document it is only useful inside [\ForEachQuestion](#page-23-0). It tells you if the end of the loop is reached or not.

For example one could use these commands to create a grading table:

```
\numberofquestions}{c|}c|}\hline
   2 Question &
     3 \ForEachQuestion{\QuestionNumber{#1}\iflastquestion{}{&}} &
     Total \\ \hline
  5 Points &
    \ForEachQuestion{\GetQuestionProperty{points}{#1}\
    iflastquestion{}{&}} &
    \pointssum* \\ \hline
   8 Reached &
9 \ForEachQuestion{\iflastquestion{}{&}} & \\ \hline
10 \end{tabular}
```
For four questions the table now would look similar to figure [1.](#page-24-1)

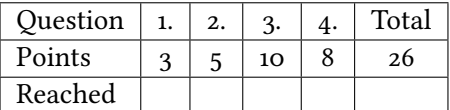

<span id="page-24-1"></span>FIGURE 1: An example for a grading table. (Actually this is a fake. See the grading-table.tex file shipped with exsheets for the real use case.)

## <span id="page-24-0"></span>14 Variations of an Exam

Introduced in version 0.6

It is a quite common task to design an exam in two different variants. This is of course possible with ExSHEETS' classes (see section [12.1\)](#page-19-1). However, often not the whole question is to be different but only small details, the numbers in a maths exam, say. For this purpose ExSHEETS provides the following commands:

\SetVariations{<num>}

<span id="page-24-3"></span>Set the number of different variants. This will determine how many arguments the command [\vary](#page-24-2) will get. <num> must at least be 2 and is initially set to 2.

▶ \variant{<num>}

<span id="page-24-4"></span>Choose the active variant. The argument must be a number between 1 and the number set with [\SetVariations](#page-24-3). Initially set to 1.

\vary{<variant 1>}{<variant 2>}

<span id="page-24-2"></span>This command is the one actually used in the document. It has a number of required arguments equal to the number set with [\SetVariations](#page-24-3). All of its arguments are discarded except the one specified with [\variant](#page-24-4).

#### 15 A Grade Distribution

#### <span id="page-25-2"></span>▶ \lastvariant

Introduced in version 0.7b

<span id="page-25-1"></span>Each time [\vary](#page-24-2) is called it stores the value it chose in \lastversion. This might be convenient to use if one otherwise would have to repeatedly write the same [\vary](#page-24-2).

[\SetVariations{](#page-24-3)6}%  $2 \ \ \ \ \ \ \ \ \ \ \ \$  {6}[\vary{](#page-24-2)A}{B}{C}{D}{E}{F} (last [variant:](#page-24-4) [\lastvariant\)](#page-25-1) [\variant{](#page-24-4)1}[\vary{](#page-24-2)A}{B}{C}{D}{E}{F} (last [variant:](#page-24-4) [\lastvariant\)](#page-25-1) [\variant{](#page-24-4)5}[\vary{](#page-24-2)A}{B}{C}{D}{E}{F} (last [variant:](#page-24-4) [\lastvariant\)](#page-25-1) [\variant{](#page-24-4)2}[\vary{](#page-24-2)A}{B}{C}{D}{E}{F} (last [variant:](#page-24-4) [\lastvariant\)](#page-25-1) [\variant{](#page-24-4)4}[\vary{](#page-24-2)A}{B}{C}{D}{E}{F} 11 (last [variant:](#page-24-4) [\lastvariant\)](#page-25-1) [\variant{](#page-24-4)3}[\vary{](#page-24-2)A}{B}{C}{D}{E}{F} (last [variant:](#page-24-4) [\lastvariant\)](#page-25-1)

F (last variant: F) A (last variant: A) E (last variant: E) B (last variant: B) D (last variant: D) C (last variant: C)

## <span id="page-25-0"></span>15 A Grade Distribution

Probably this is a rather esoteric feature but it could proof useful in some cases. Suppose you are a German math teacher and want to grade exactly corresponding to the number of points relative to the sum of total points, regardless of how big that might be. You could do something like this to present your grading decisions for the exam:

```
1 % preamble:
2 % \DeclareRelGrades{
3 \quad \frac{6}{1} \quad = 1,
4 % \{1,5\} = .9167,<br>\frac{9}{2} = .8333,
5 \, \textdegree\, 2 \quad = \, .83336 % \{2,5\} = .75,<br>
\frac{9}{2} = .66677 \text{ % } 3 = .66678 \quad 8 \quad \{3,5\} = .5833,
9^{6} 4 = .5
10 % }
11 \small\setlength\tabcolsep{2pt}
12 \begin{tabular}{r|*8c}
13 Punkte
14\grade*\grade*{1}$ & $\le\grade*{1,5}$ & $\le\grade
     *{2}$
15 & $\le\grade*{2,5}$ & $\le\grade*{3}$ & $\le\grade*{3,5}$ & $<\grade
     *(4)$ \\
16 Note
17 & 1 & 1--2 & 2 & 2--3 & 3 & 3--4 & 4 & 5
18 \end{tabular}
```
<span id="page-26-5"></span>Punkte  $63.75 < 63.75 < 58 < 53 < 48 < 43 < 37 < 32$ Note 1  $1-2$  2  $2-3$  3  $3-4$  4 5

<span id="page-26-3"></span>These are the available commands and options:

\DeclareRelGrades{<grade>=<num>,...}

<span id="page-26-4"></span>This command is used to define grades and assign the percentage of total points to them.

▶ \grade\*{<grade>}

Gives the number of points corresponding to a grade depending on the value of [\pointssum](#page-12-4) with or without (starred version) "unit".

grades  $\triangleright$  round = <num><br>Default: 0<br>The number of decimals the points of a grade are rounded to. This doesn't apply to the maximum number of points if the rounded number would be bigger than the actual sum.

#### grades ► half = true|false Default: false Default: false

If set to true points are rounded either to full or to half points.

## <span id="page-26-0"></span>16 Selectively Include Questions from External Files

#### <span id="page-26-1"></span>16.1 Caveat

I need to say some words of caution: the [\includequestions](#page-27-0) that will be presented shortly is probably ExSheets' most experimental one at the time of writing (June 28, 2013). Thanks to feedback of users it is constantly improved and bugs are fixed. It is not a very efficient way to insert question regarding performance and you shouldn't wonder if compilation slows down when you use it. It probably needs to be re-written all over but on the one hand that would introduce new bugs and on the other hand for the time being I don't have the capacities, anyway, so you'll have to live it, I'm afraid.

#### <span id="page-26-2"></span>16.2 How it works

Suppose you have one or more files with questions prepared to use them as a kind of database. One for class A, say, one for class B, one for class C and so one, something like this:

```
1 % this is file classA.tex
2 \begin{question}[class=A,ID=A1,topic=X]
   First question of class A, topic X.
4 \end{question}
5 \begin{solution}
   First solution of class A.
7 \end{solution}
8 \begin{question}[class=A,ID=A2,topic=Y]
9 Second question of class A, topic Y.
10 \end{question}
   \begin{solution}
```

```
12 Second solution of class A.
13 \end{solution}
14
15 % end of file classA.tex
16 \endinput
```
You can of course just  $\infty$  input or  $\infty$  include it but that would of course include the whole file into your document. But would't it be nice to just include selected questions? Or maybe a five random questions from the file? That is possible with the following command:

<span id="page-27-0"></span>\includequestions[<options>]{<list of filenames>}

If you use it without options it will have the same effect as  $\infty$  There are however the following options:

```
include \rightarrow all = true | false
```
 $include \rightarrow IDs =$  (initially empty)

<span id="page-27-1"></span>Includes only the specified questions.

include random = <num> (initially empty) Includes <num> randomly selected questions. This option uses the pgfcore package to create the pseudo-random numbers.

include exclude = <list of IDs> (initially empty)

Questions who's IDs are specified here are *not* included. This option can be combined with the [random](#page-27-1) option.

The usage should be self-explainable:

<sup>1</sup> % include questions A1, A3 and A4: [\includequestions\[](#page-27-0)IDs={A1,A3,A4}]{classA.tex} % or include 3 random questions: [\includequestions\[](#page-27-0)random=3]{classA}

In order to be able to select the questions  $ExSHEETS$  needs to  $\infty$  input the file twice. The first time the available questions are determined, the second time the selected questions are used. This unfortunately means that anything that is not part of a question or solution is also input twice. Either don't put anything else into the file or use one of the following commands for control:

- \PrintIfIncludeActiveTF{<true code>}{<false code>}
- ▶ \PrintIfIncludeActiveT{<true code>}
- \PrintIfIncludeActiveF{<false code>}

<span id="page-28-2"></span>The selection can be refined further by selecting questions belonging to a specific class of questions (see section [12\)](#page-19-0) before using [\includequestions](#page-27-0).

After you've used [\includequestions](#page-27-0) the IDs of the included questions is available as an unordered comma separated list in the following macro:

#### $\blacktriangleright$  \questionsincludedlast

Unordered comma separated list of question IDs included with the last usage of [\includequestions](#page-27-0).

## <span id="page-28-0"></span>17 Own Question/Solution Pairs

Changed in version 0.9

Introduced in version 0.8

> EXSHEETS provides he possibility to create new environments that behave like the question and solution environments. This would allow, for example, to define a question\*/solution\* environment pair for bonus questions. The following commands may be used in the document preamble:

- <span id="page-28-1"></span> \NewQuSolPair{<question>}[<question options>][<general options>]{<solution>}[<solution options>][<general options>]
- \RenewQuSolPair{<question>}[<question options>][<general options>]{<solution>}[<solution options>][<general options>]

The standard environments are defined as follows:

```
\NewQuSolPair{question}{solution}
```
Let's say we want the possibility to add bonus questions. A simple way would be to define starred variants that add a star in the margin left to the title:

```
1 % preamble:
 2 % \NewQuSolPair
 3 % {question*}[name=\protect\llap{$\bigstar$\space}Bonus Question]
 4 % {solution*}[name=\protect\llap{$\bigstar$\space}Solution]
 5 \begin{question*}
 6 This is a bonus question.
 7 \end{question*}
8 \begin{solution*}[print]
9 This is what the solution looks like.
10 \end{solution*}
\star Bonus Question 27.
  This is a bonus question.
\star Solution 27.
  This is what the solution looks like.
```
As you can see the environments take the same options as are described for the standard question and solution environments.

## <span id="page-29-3"></span><span id="page-29-0"></span>18 Filling in the Blanks

## <span id="page-29-1"></span>18.1 Cloze

Changed in version 0.4

Both in exercise sheets and in exams it is sometimes desirable to be able to create that have to be filled in. Or maybe some more lines:

\blank\*[<options>]{<text to be filled in>}

<span id="page-29-2"></span>creates a blank in normal text or in a question but fills the text of its argument if inside a solution. If used at the begin of a paragraph  $\blacksquare$ to an option explained below and will insert  $\parrow$ par after the lines. If you don't want that use the starred version.

The options are these:

 $blank \triangleright style = line|wave|dline|dotted|dashed$ The style of the line. This uses the corresponding command from the ulem package and is the whole reason why ExSHEETS loads it in the first place.

# $blank \triangleright scale = \langle num \rangle$  Default: 1

Scales the width of the blank by factor <num> unless the width is explicitly set.

blank  $\triangleright$  width = <dim> (initially empty)<br>The width of the line. If it is not used the width of the filled in text is used.

#### blank linespread = <num> Default: <sup>1</sup>

Set the linespread for the blank lines. This only has an effect if  $\blacksquare$ paragraph.

```
1 \begin{question}
2 Try to fill in \blank[width=4cm]{these} blanks. All of them
\blank[{blank}
4 \blank[style=dashed]{command}.
_5 \end{question}
6 \begin{solution}[print]
7 Try to fill in \blank[width=4cm]{these} blanks. All of them
  \blank[{blank}
9 \blank[style=dashed]{command}.
10 \end{solution}
```
<span id="page-30-2"></span>Exercise 28. Try to fill in \_\_\_\_\_\_\_\_\_\_\_\_\_\_\_\_\_\_\_\_\_\_\_\_\_\_\_\_\_\_blanks. All of them . . . . . . . . . . . . by using the  $\blacksquare$  . Solution 28 Try to fill in these blanks. All of them are created by using the [\blank](#page-29-2) command.

A number of empty lines are easily created by setting the width option:

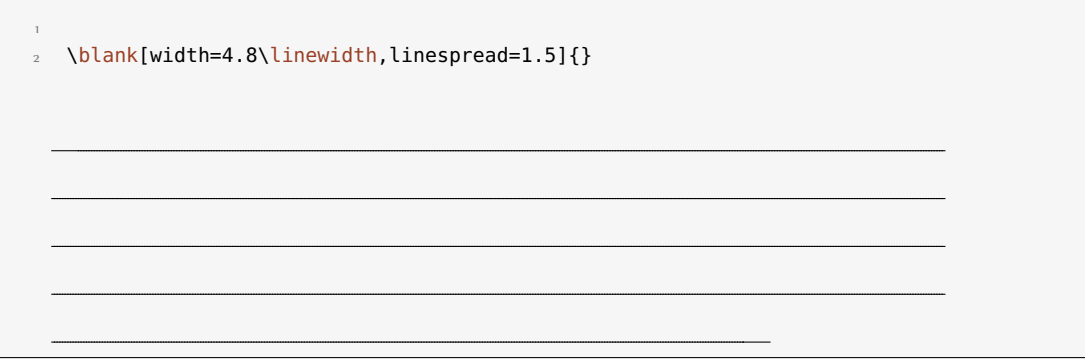

## <span id="page-30-0"></span>18.2 Vertical Space for answers

Introduced in version 0.3

When you're creating an exam you might want to add some vertical space where the students can write down their answers. While you can always use \vspace this is not always handy when the space left on the page is less than you want. In this case it would be nice if a) there would be no warning and b) the rest of the space would be added at the top of the next page. This is what the following command is for:

▶ \examspace\*{<dim>}

<span id="page-30-1"></span>Add space as specified in  $\{\langle \text{dim} \rangle\}$ . If the space available on the current page is not enough the rest of the space will be added at the top of the next page. The starred version will silently drop any leftover space instead of adding it to the next page.

> Exercise 29. What do you think of this feature?

1 \begin{question} What do you think of this feature? [\examspace{](#page-30-1)3cm} \end{question} This line comes after the space.

This line comes after the space.

## <span id="page-31-7"></span><span id="page-31-0"></span>19 Styling your Exercise/Exam Sheets

## <span id="page-31-1"></span>19.1 Background

The ExSHEETS package makes extensive use of  $E$ FFX3's coffins<sup>22</sup> as well as its templates concept.<sup>23</sup> The latter allows a rather easy extension and customization of some of ExSHEETS' environments. To be more precise: you can define your own instances for the headings used for questions and solutions and for the tasks environment.

What this package doesn't provide is changing the background of questions or framing them. But this is easily possible using the mdframed<sup>[24](#page-31-6)</sup> package and its \surroundwithmdframed command.

#### <span id="page-31-2"></span>19.2 The **exsheets-headings** Object

EXSHEETS defines the object exsheets-headings and one template for it, the 'default' template. The package also defines two instances of this template, the 'block' instance and the 'runin' instance.

٦

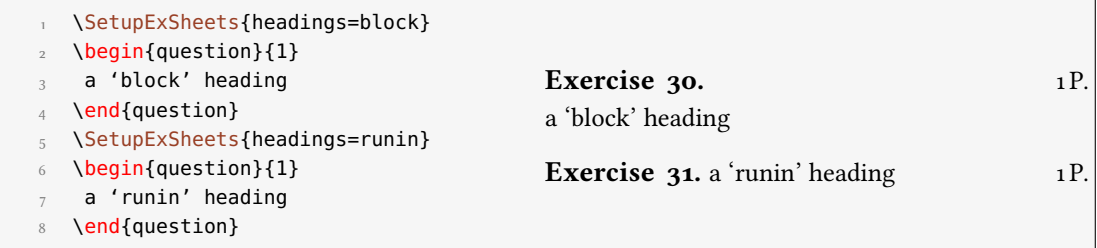

#### <span id="page-31-3"></span>19.2.1 Available Options

This section only lists the options that can be used when defining an instance of the 'default' template. The following subsections will give loads of examples of their usage. The options are listed in the definition for the template interface:

```
1 \DeclareTemplateInterface{exsheets-heading}{default}{3}
2 \{3 \times 8 option : type = default
\frac{1}{4} inline : boolean = false ,
5 runin : boolean = false ,
    indent-first : boolean = false,
   toc-reversed : boolean = false,
    vscale : real = 1
    above : length = 2pt10 below : length = 2pt ,
\overline{11} main : tokenlist =
```
<span id="page-31-6"></span><span id="page-31-5"></span><span id="page-31-4"></span><sup>22</sup> See the documentation to the xcoffins package for more information on that. <sup>23</sup> Have a look into the documentation to the xtemplate package.  $24$  CTAN: [mdframed](http://www.ctan.org/pkg/mdframed/)

<span id="page-32-1"></span>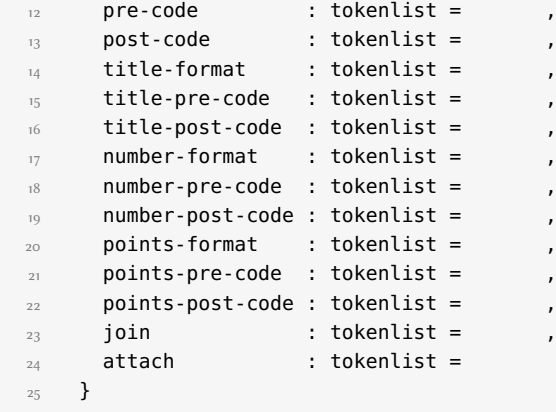

Each heading is built with at most four coffins available with the names 'main', 'title', 'number' and 'points'. Those coffins place possibly the whole heading, the title, the question number and the assigned points. The only coffin that's always typeset is the 'main' coffin, which is empty per default.

Coffins can be joined (two become one, the first extends its bounding box to contain the second) using the following syntax:

```
1 join = coffin1[handle11,handle12]coffin2[handle21,handle22](x-
    offset,y-offset)
```
The syntax for attaching (two become one, the first does not extend its bounding box around the second) is the same.

More on coffin handles is described in the documentation for the xcoffins. Figure [2](#page-32-0) briefly demonstrates the available handle pairs.

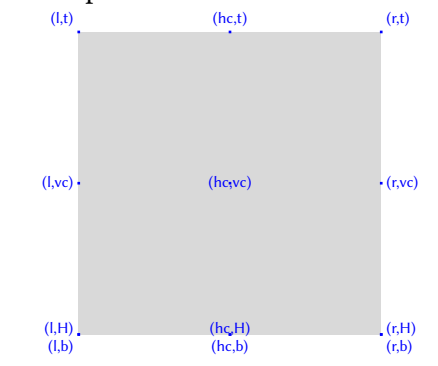

<span id="page-32-0"></span>FIGURE 2: Available handles for a horizontal coffin.

The following subsections will show all definitions of the instances available with the package option [load-headings](#page-6-3) and how they look. This will hopefully give you enough ideas to create your own instance if you want to have another heading style than the ones available.

Of you use the option [load-headings](#page-6-3) each of the following instances is available through the option [headings](#page-5-4)  $=$   $\leq$  instance>.

The following examples use a sample text defined as follows:

```
1 \def\s{This is some sample text we will use to create a
    somewhat
    longer text spanning a few lines.}
3 \def\sample{\s\ \s\par\s}
```
#### <span id="page-33-0"></span>19.2.2 The 'block' Instance

```
1 \DeclareInstance{exsheets-heading}{block}{default}
2 \{\overline{a} join = { title[r,B]number[l,B](1ex,0pt) },
4 attach =\sim 5
6 main[l,vc]title[l,vc](0pt,0pt) ;
7 main[r,vc]points[l,vc](\marginparsep,0pt)
8 }
9 }
```
#### Exercise 32. 1P.

A 'block' heading. This is some sample text we will use to create a somewhat longer text spanning a few lines. This is some sample text we will use to create a somewhat longer text spanning a few lines.

This is some sample text we will use to create a somewhat longer text spanning a few lines.

#### <span id="page-33-1"></span>19.2.3 The 'runin' Instance

```
1 \DeclareInstance{exsheets-heading}{runin}{default}
2 \{3 runin = true ,
4 number-post-code = \sp{\text{space}},
5 attach
6 { main[l,vc]points[l,vc](\linewidth+\marginparsep,0pt) }
    ,
7 join =
8 {
9 main[r,vc]title[r,vc](0pt,0pt) ;
10 main[r,vc]number[l,vc](1ex,0pt)
\overline{11} }
12 }
```
Exercise 33. A 'runin' heading. This is some sample text we will use to create a somewhat 1 P. longer text spanning a few lines. This is some sample text we will use to create a somewhat longer text spanning a few lines.

This is some sample text we will use to create a somewhat longer text spanning a few lines.

#### <span id="page-34-0"></span>19.2.4 The 'simple' Instance

```
1 \DeclareInstance{exsheets-heading}{simple}{default}
2 {
3 title-format = \normalsize ,
4 points-pre-code = (,
5 points-post-code = ),
6 attach = { main[l,t]number[l,t](0pt,0pt) } ,
7 join
       \{9 number[r,b]title[l,b](1ex,0pt) ;
10 main[l,b]points[l,t](1em,0pt)
\overline{11} }
12 \quad \frac{1}{2}
```
## 34. Exercise

 $(1 P)$ 

A 'simple' heading. This is some sample text we will use to create a somewhat longer text spanning a few lines. This is some sample text we will use to create a somewhat longer text spanning a few lines.

This is some sample text we will use to create a somewhat longer text spanning a few lines.

#### <span id="page-34-1"></span>19.2.5 The 'empty' Instance

Introduced in version 0.9a

```
1 \DeclareInstance{exsheets-heading}{empty}{default}
2 \{runin = true,
    above = \nexists p5 below = \parskip,
]points[l, vc](\linewidth+\marginparsep
   ,0pt) }
7 }
```
An 'empty' heading. This is some sample text we will use to create a somewhat longer text 1 P. spanning a few lines. This is some sample text we will use to create a somewhat longer text spanning a few lines.

This is some sample text we will use to create a somewhat longer text spanning a few lines.

<span id="page-35-0"></span>19.2.6 The 'block-rev' Instance

```
1 \DeclareInstance{exsheets-heading}{block-rev}{default}
 2 \left\{ \begin{array}{ccc} 2 & \mathbf{1} & \mathbf{1} & \3 toc-reversed = true,
4 join = { number[r,B]title[l,B](1ex,0pt) },
5 attach =6 {
7 main[l,vc]number[l,vc](0pt,0pt) ;
                     ]points[l,vc](\marginparsep,0pt)
9 }
10 }
```
#### $36.$  Exercise  $1<sup>P</sup>$ .

A 'block-rev' heading. This is some sample text we will use to create a somewhat longer text spanning a few lines. This is some sample text we will use to create a somewhat longer text spanning a few lines.

This is some sample text we will use to create a somewhat longer text spanning a few lines.

## <span id="page-35-1"></span>19.2.7 The 'block-wp' Instance

```
1 \DeclareInstance{exsheets-heading}{block-wp}{default}
2 \{points-pre-code = (4 points-post-code = ),
5 join
         \left\{ \right.7 title[r,B]number[l,B](1ex,0pt) ;
          8 title[r,B]points[l,B](1ex,0pt)
\begin{array}{ccc} \circ & & \cdot & \cdot \end{array}10 attach = { main[l,vc]title[l,vc](0pt,0pt) }
\overline{11} }
```
## Exercise  $37. (1P)$

A 'block-wp' heading. This is some sample text we will use to create a somewhat longer text spanning a few lines. This is some sample text we will use to create a somewhat longer text spanning a few lines.

This is some sample text we will use to create a somewhat longer text spanning a few lines.

#### <span id="page-35-2"></span>19.2.8 The 'block-wp-rev' Instance

```
1 \DeclareInstance{exsheets-heading}{block-wp-rev}{default}
    \left\{ \right.
```

```
\text{toc-reversed} = true,
       points-pre-code = (,
5 points-post-code = ),
6 ioin
7 \qquad \qquad8 number[r,B]title[l,B](1ex,0pt) ;
9 number[r,B]points[l,B](1ex,0pt)
\begin{array}{ccc} \n\begin{array}{ccc} 10 & & & \n\end{array} & \n\end{array}\overline{11} attach = { main[l,vc]number[l,vc](0pt,0pt) }
12 }
```
#### 38. Exercise (1P.)

A 'block-wp-rev' heading. This is some sample text we will use to create a somewhat longer text spanning a few lines. This is some sample text we will use to create a somewhat longer text spanning a few lines.

This is some sample text we will use to create a somewhat longer text spanning a few lines.

#### <span id="page-36-0"></span>19.2.9 The 'block-nr' Instance

```
1 \DeclareInstance{exsheets-heading}{block-nr}{default}
2 {
3 attach =4 {
5 main[l,vc]number[l,vc](0pt,0pt) ;
6 main[r,vc]points[l,vc](\marginparsep,0pt)
7 }
  }
```
 $39.$  1 P.

A 'block-nr' heading. This is some sample text we will use to create a somewhat longer text spanning a few lines. This is some sample text we will use to create a somewhat longer text spanning a few lines.

This is some sample text we will use to create a somewhat longer text spanning a few lines.

#### <span id="page-36-1"></span>19.2.10 The 'block-nr-wp' Instance

```
1 \DeclareInstance{exsheets-heading}{block-nr-wp}{default}
   \{points-pre-code = (,
     points-post-code = ),
     ]points[l,vc](lex,0pt)},
6 attach = \{ \text{main}[l,vc] \text{number}[l,vc] (\theta pt, \theta pt) \}7 }
```
40.  $(1 P.)$ 

A 'block-nr-wp' heading. This is some sample text we will use to create a somewhat longer text spanning a few lines. This is some sample text we will use to create a somewhat longer text spanning a few lines.

This is some sample text we will use to create a somewhat longer text spanning a few lines.

#### <span id="page-37-0"></span>19.2.11 The 'runin-rev' Instance

```
1 \DeclareInstance{exsheets-heading}{runin-rev}{default}
2 {
       \text{toc-reversed} = true,
       runin = true ,
      title\text{-}post\text{-}code = \text{}\space\negthinspace\text{-}6 attach
7 { main[l,vc]points[l,vc](\linewidth+\marginparsep,0pt) }
      ,
8 join =9 {
10 main[r,vc]number[r,vc](0pt,0pt) ;
11 main[r,vc]title[l,vc](1ex,0pt)
\begin{array}{ccc} & & & \text{ } \\ & & & \text{ } \\ & & & & \end{array}13 }
```
41. Exercise A 'runin-rev' heading. This is some sample text we will use to create a somewhat 1P. longer text spanning a few lines. This is some sample text we will use to create a somewhat longer text spanning a few lines.

This is some sample text we will use to create a somewhat longer text spanning a few lines.

#### <span id="page-37-1"></span>19.2.12 The 'runin-wp' Instance

```
1 \DeclareInstance{exsheets-heading}{runin-wp}{default}
2 {
3 runin = true ,
4 points-pre-code = (,
5 points-post-code = )\space,
6 join
7 {
8 main[r,vc]title[r,vc](0pt,0pt) ;
9 main[r,vc]number[l,vc](1ex,0pt) ;
]points[l,vc](1ex,0pt)
\overline{11} }
12 }
```
**Exercise 42.** (1P.) A 'runin-wp' heading. This is some sample text we will use to create a somewhat longer text spanning a few lines. This is some sample text we will use to create a somewhat longer text spanning a few lines.

This is some sample text we will use to create a somewhat longer text spanning a few lines.

#### <span id="page-38-0"></span>19.2.13 The 'runin-wp-rev' Instance

```
1 \DeclareInstance{exsheets-heading}{runin-wp-rev}{default}
2 {
3 toc-reversed = true,
4 runin = true ,
5 points-pre-code = (,
6 points-post-code = )\space ,
7 join
      8 {
9 main[r,vc]number[r,vc](0pt,0pt) ;
10 main[r,vc]title[l,vc](1ex,0pt) ;
]points[l,vc](1ex,0pt)
\frac{12}{2} }
13 }
```
43. Exercise (1 P.) A 'runin-wp-rev' heading. This is some sample text we will use to create a somewhat longer text spanning a few lines. This is some sample text we will use to create a somewhat longer text spanning a few lines.

This is some sample text we will use to create a somewhat longer text spanning a few lines.

#### <span id="page-38-1"></span>19.2.14 The 'runin-nr' Instance

```
1 \DeclareInstance{exsheets-heading}{runin-nr}{default}
2 \{3 runin = true ,
4 number-post-code = \sp{\text{space}}5 attach
       6 { main[l,vc]points[l,vc](\linewidth+\marginparsep,0pt) }
    ,
7 join = { main[r,vc]number[l,vc](0pt,0pt) }
8 }
```
44. A 'runin-nr' heading. This is some sample text we will use to create a somewhat longer text 1P. spanning a few lines. This is some sample text we will use to create a somewhat longer text spanning a few lines.

This is some sample text we will use to create a somewhat longer text spanning a few lines.

<span id="page-39-0"></span>19.2.15 The 'runin-fixed-nr' Instance

```
1 \DeclareInstance{exsheets-heading}{runin-fixed-nr}{default}
2 \left\{ \right.3 runin = true,
4 number-pre-code = \hbox to 2em \bgroup,
5 number-post-code = \hfil\egroup,
6 attach
7 { main[l,vc]points[l,vc](\linewidth+\marginparsep,0pt) }
    ,
     join = { main[r,vc]number[l,vc](0pt,0pt)}9 }
```
45. A 'runin-fixed-nr' heading. This is some sample text we will use to create a somewhat  $1 \text{ P}$ . longer text spanning a few lines. This is some sample text we will use to create a somewhat longer text spanning a few lines.

This is some sample text we will use to create a somewhat longer text spanning a few lines.

#### <span id="page-39-1"></span>19.2.16 The 'runin-nr-wp' Instance

```
1 \DeclareInstance{exsheets-heading}{runin-nr-wp}{default}
2 {
3 runin = true ,
4 points-pre-code = (,
5 points-post-code = )\space,
6 join
7 {
8 main[r, vc]number[l, vc](0pt, 0pt) ;
9 main[r,vc]points[l,vc](1ex,0pt)
10 }
\overline{11} }
```
46. (1 P.) A 'runin-nr-wp' heading. This is some sample text we will use to create a somewhat longer text spanning a few lines. This is some sample text we will use to create a somewhat longer text spanning a few lines.

This is some sample text we will use to create a somewhat longer text spanning a few lines.

#### <span id="page-39-2"></span>19.2.17 The 'inline' Instance

Introduced in version 0.5

```
1 \DeclareInstance{exsheets-heading}{inline}{default}
2 \{_3 inline = true,
4 number-pre-code = \simeq \space ,
5 number-post-code = \space,
```

```
join
       7 {
8 main[r,vc]title[r,vc](0pt,0pt) ;
9 main[r,vc]number[l,vc](0pt,0pt)
10 }
\overline{11} }
```
Text before Exercise 47. An 'inline' heading. This is some sample text we will use to create a somewhat longer text spanning a few lines. This is some sample text we will use to create a somewhat longer text spanning a few lines.

This is some sample text we will use to create a somewhat longer text spanning a few lines. Text after

#### <span id="page-40-0"></span>19.2.18 The 'inline-wp' Instance

```
Introduced in
version 0.5
```

```
1 \DeclareInstance{exsheets-heading}{inline-wp}{default}
2 \left( \begin{array}{cc} 2 & \end{array} \right)3 inline = true,
4 number-pre-code = \space,
5 number-post-code = \space ,
6 points-pre-code = (,
7 points-post-code = \log8 join =\overline{9} \overline{1}10 main[r,vc]title[r,vc](0pt,0pt) ;
11 main[r,vc]number[l,vc](0pt,0pt) ;
]points[l,vc](0pt,0pt)
\overline{13} }
14 }
```
Text before Exercise 48. (1P.) An 'inline-wp' heading. This is some sample text we will use to create a somewhat longer text spanning a few lines. This is some sample text we will use to create a somewhat longer text spanning a few lines.

This is some sample text we will use to create a somewhat longer text spanning a few lines. Text after

#### <span id="page-40-1"></span>19.2.19 The 'inline-nr' Instance

```
Introduced in
version 0.5
```

```
1 \DeclareInstance{exsheets-heading}{inline-nr}{default}
2 \left\{ \right.inline = true,
     number-post-code = \simeq,
```

```
\begin{aligned} \mathbf{5} \quad \text{join} \quad = \{ \text{ main}[\mathbf{r},\mathsf{vc}] \mathsf{number}[\mathbf{1},\mathsf{vc}] \, (\mathsf{0pt},\mathsf{0pt}) \, \} \end{aligned}6 }
```
Text before 49. An 'inline-nr' heading. This is some sample text we will use to create a somewhat longer text spanning a few lines. This is some sample text we will use to create a somewhat longer text spanning a few lines.

This is some sample text we will use to create a somewhat longer text spanning a few lines. Text after

## <span id="page-41-0"></span>19.2.20 The 'centered' Instance

```
1 \DeclareInstance{exsheets-heading}{centered}{default}
2 {
\overline{a} join = { title[r,B]number[l,B](1ex,0pt) },
4 attach
\frac{1}{5} {
6 main[hc,vc]title[hc,vc](0pt,0pt) ;
7 main[r,vc]points[l,vc](\marginparsep,0pt)
       8 }
9 }
```
#### Exercise  $50.$  1P.

A 'centered' heading. This is some sample text we will use to create a somewhat longer text spanning a few lines. This is some sample text we will use to create a somewhat longer text spanning a few lines.

This is some sample text we will use to create a somewhat longer text spanning a few lines.

#### <span id="page-41-1"></span>19.2.21 The 'centered-wp' Instance

```
1 \DeclareInstance{exsheets-heading}{centered-wp}{default}
2 {
     points-pre-code = (4 points-post-code = ),
5 join
6 \qquad \qquadtitle[r,B]number[l,B](1ex,0pt) ;
         ]points[l,B](1ex,0pt)
9 } \, } \, ,
10 attach = { main[hc,vc]title[hc,vc](0pt,0pt) }
11 }
```
#### Exercise  $51. (1 P.)$

A 'centered-wp' heading. This is some sample text we will use to create a somewhat longer text spanning a few lines. This is some sample text we will use to create a somewhat longer text spanning a few lines.

This is some sample text we will use to create a somewhat longer text spanning a few lines.

#### <span id="page-42-0"></span>19.2.22 The 'margin' Instance

```
1 \DeclareInstance{exsheets-heading}{margin}{default}
   \{runin = truenumber-post-code = \simeq,
     points-pre-code = (,
    points-post-code = )\space{-x^2}join = { title[r, b] number[l, b] (lex, 0pt) },
     attach
9 {
10 main[l,vc]title[r,vc](0pt,0pt) ;
]points[r,t](0pt,0pt)
12 }
13 }
```
Exercise 52. A 'margin' heading. This is some sample text we will use to create a somewhat longer text

(1 P.) spanning a few lines. This is some sample text we will use to create a somewhat longer text spanning a few lines.

This is some sample text we will use to create a somewhat longer text spanning a few lines.

#### <span id="page-42-1"></span>19.2.23 The 'margin-nr' Instance

```
1 \DeclareInstance{exsheets-heading}{margin-nr}{default}
2 {
3 runin = true,
4 attach =
       \overline{f}main[l,vc]number[r,vc](-1ex,0pt) ;
7 main[r,vc]points[l,vc](\linewidth+\marginparsep,0pt)
8 }
9 }
```
53. A 'margin-nr' heading. This is some sample text we will use to create a somewhat longer text 1 P. spanning a few lines. This is some sample text we will use to create a somewhat longer text spanning a few lines.

This is some sample text we will use to create a somewhat longer text spanning a few lines.

<span id="page-43-0"></span>19.2.24 The 'raggedleft' Instance

```
1 \DeclareInstance{exsheets-heading}{raggedleft}{default}
   \{join = { title[r,B]number[l,B](lex,0pt)},
     \mathsf{attach} =
5 \qquad \qquad6 main[r,vc]title[r,vc](0pt,0pt) ;
7 main[r,vc]points[l,vc](\marginparsep,0pt)
8 }
9 }
```
#### Exercise  $54.$  1P.

A 'raggedleft' heading. This is some sample text we will use to create a somewhat longer text spanning a few lines. This is some sample text we will use to create a somewhat longer text spanning a few lines.

This is some sample text we will use to create a somewhat longer text spanning a few lines.

#### <span id="page-43-1"></span>19.2.25 The 'fancy' Instance

```
1 \DeclareInstance{exsheets-heading}{fancy}{default}
   \left\{ \right.\text{toc-reversed} = true,
     indent-first = true,
    vscale = 2,
6 pre-code = \rule{\linewidth}{1pt} ,
7 post-code = \rule{\linewidth}{1pt} ,
8 title-format = \large\scshape\color{exsheetsred},
9 number-format = \large\bfseries\color{exsheetsblue} ,
10 points-format = \itshape,
\overline{11} join = { number[r,B] title[l,B] (1ex,0pt) },
12 attach =13 \qquad \qquad14 main[hc,vc]number[hc,vc](0pt,0pt) ;
15 main[l,vc]points[r,vc](-\marginparsep,0pt)
16 }
17 }
```
#### 1 P. 55. EXERCISE

A 'fancy' heading. This is some sample text we will use to create a somewhat longer text spanning a few lines. This is some sample text we will use to create a somewhat longer text spanning a few lines.

This is some sample text we will use to create a somewhat longer text spanning a few lines.

<span id="page-44-4"></span><span id="page-44-0"></span>19.2.26 The 'fancy-wp' Instance

```
1 \DeclareInstance{exsheets-heading}{fancy-wp}{default}
 2 \left\{ \begin{array}{ccc} 2 & \mathbf{1} & \mathbf{1} & \\text{toc-reversed} = true,
          indent-first = true,
         \begin{array}{ccc} \text{vscale} & = & 2 \\ \text{pre-code} & = & \text{r} \end{array}6 pre-code = \rule{\linewidth}{1pt} ,
7 post-code = \rule{\linewidth}{1pt} ,<br>8 title-format = \large\scshape\color{exs
8 title-format = \large\scshape\color{exsheetsred}
9 number-format = \large\bfseries\color{exsheetsblue} ,
10 points-format = \itshape,
\overline{11} points-pre-code = (,
12 points-post-code = ),
13 join =\frac{14}{14} {
_{15} number[r,B]title[l,B](1ex,0pt) ;
16 number[r,B]points[l,B](1ex,0pt)
\frac{17}{2} } ,
18 attach = { main[hc,vc]number[hc,vc](0pt,0pt) }
19 }
```
#### 56. Exercise (1 P.)

A 'fancy-wp' heading. This is some sample text we will use to create a somewhat longer text spanning a few lines. This is some sample text we will use to create a somewhat longer text spanning a few lines.

This is some sample text we will use to create a somewhat longer text spanning a few lines.

## <span id="page-44-1"></span>19.3 Load Custom Configurations

If you have custom configurations you want to be loaded automatically then save them in a file exsheets\_configurations.cfg. If this file is present it will be loaded \AtBeginDocument.

# <span id="page-44-2"></span>Part III The TASKS package (vo.9a)

## <span id="page-44-3"></span>20 About the Documentation

Introduced in version 0.9a

The  $TASKS$  package has got its own documentation  $-$  [tasks\\_en.pdf](tasks_en.pdf). Please read that file for details on the package.

# <span id="page-45-11"></span><span id="page-45-0"></span>Part IV The TRANSLATIONS package (vo.10)

## <span id="page-45-1"></span>21 About the Documentation

Introduced in version 0.9a

The translations package has got its own documentation – [translations\\_en.pdf](translations_en.pdf). Please read that file for details on the package.

# <span id="page-45-2"></span>Part V The CNTFORMATS package (vo.5)

# <span id="page-45-3"></span>22 About the Documentation

Introduced in version 0.5

The CNTFORMATS package has got its own documentation – [cntformats\\_en.pdf](cntformats_en.pdf). Please read that file for details on the package.

# <span id="page-45-4"></span>Part VI Appendix

# <span id="page-45-5"></span>A List of all Solutions used in this Manual

<span id="page-45-6"></span>Solution 8. This is the solution to exercise [8!](#page-9-2)

<span id="page-45-7"></span>Solution 9. See? This solution gets printed where you have put it in the code of your document.

<span id="page-45-8"></span>Fancy name 10.

See? This solution gets printed where you have put it and has a fancy name!

## <span id="page-45-9"></span>Solution 17.

This will be one of a few solutions printed by the following call of [\printsolutions](#page-14-1).

## <span id="page-45-10"></span>Solution 18.

The solution to the question with the nice ID.

#### References

#### <span id="page-46-15"></span><span id="page-46-0"></span>Solution 19.

Yet another solution.

## <span id="page-46-1"></span>Solution 25.

To center a short part of the text body one can use the center environment (1P.). Inside an environment like table one should use \centering (1 P.). For single lines there is also the \centerline command (1 P.).

## <span id="page-46-2"></span>Solution 26.

For example two volumes from Computers & Typesetting: TEXbook; TEX; METAFONTbook; METAFONT; Computer Modern Typefaces. Each valid answer is worth 1 P.

## <span id="page-46-3"></span> $\star$  Solution 27.

This is what the solution looks like.

## <span id="page-46-4"></span>Solution 28.

Try to fill in these blanks. All of them are created by using the **[\blank](#page-29-2)** command.

## <span id="page-46-5"></span>References

<span id="page-46-11"></span><span id="page-46-9"></span><span id="page-46-8"></span><span id="page-46-7"></span><span id="page-46-6"></span>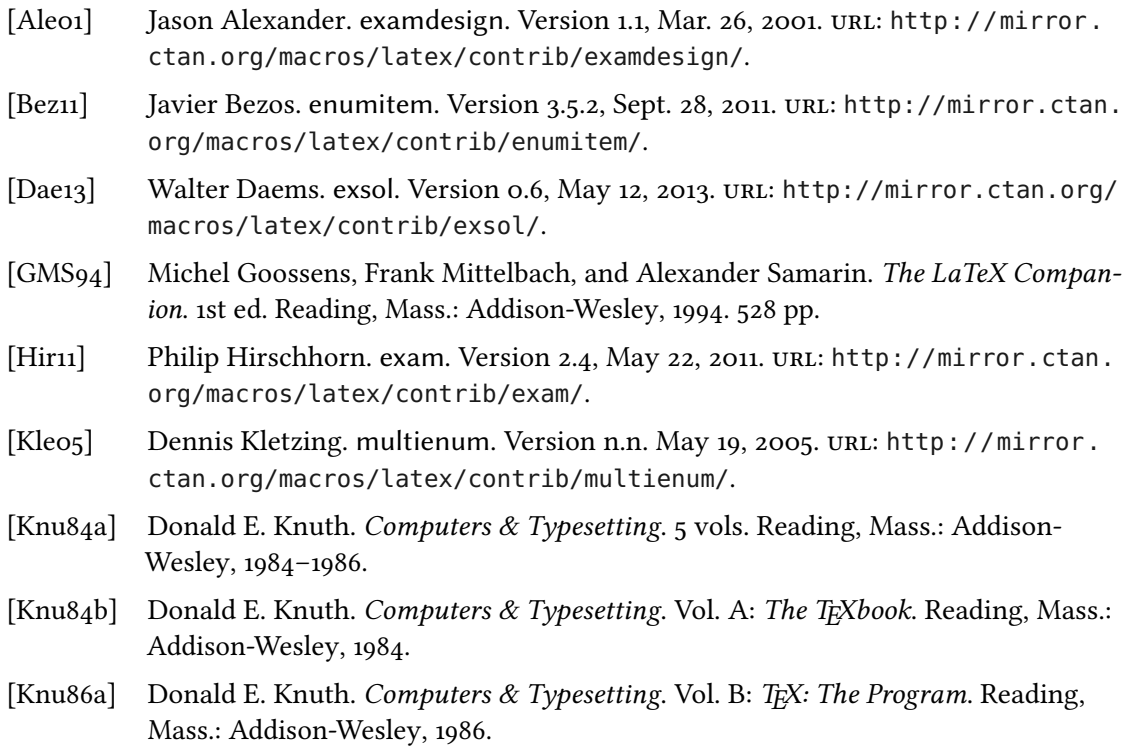

<span id="page-46-14"></span><span id="page-46-13"></span><span id="page-46-12"></span><span id="page-46-10"></span>[Knu86b] Donald E. Knuth. Computers & Typesetting. Vol. C: The METAFONTbook. Reading, Mass.: Addison-Wesley, 1986.

#### References

- <span id="page-47-5"></span>[Knu86c] Donald E. Knuth. Computers & Typesetting. Vol. D: METAFONT: The Program. Reading, Mass.: Addison-Wesley, 1986.
- <span id="page-47-6"></span>[Knu86d] Donald E. Knuth. Computers & Typesetting. Vol. E: Computer Modern Typefaces. Reading, Mass.: Addison-Wesley, 1986.
- <span id="page-47-4"></span>[MV<sub>13</sub>] Grazia Messineo and Salvatore Vassallo. esami. Version 1.0, Mar. 8, 2013. URL: <http://mirror.ctan.org/macros/latex/contrib/esami/>.
- <span id="page-47-1"></span>[Pic12] Paul Pichaureau. exercise. Version 1.58, May 8, 2012. url: [http://mirror.ctan.](http://mirror.ctan.org/macros/latex/contrib/exercise/) [org/macros/latex/contrib/exercise/](http://mirror.ctan.org/macros/latex/contrib/exercise/).
- <span id="page-47-3"></span>[Pif10] Mike Piff, *current maintainer:* Joseph Wright. answers. Version 2.13, Oct. 11, 2010. url: <http://mirror.ctan.org/macros/latex/contrib/answers/>.
- <span id="page-47-0"></span>[Sto11] D. P. Story. eqexam. Version 3.ok, Sept. 1, 2011. URL: [http://mirror.ctan.org/](http://mirror.ctan.org/macros/latex/contrib/eqexam/) [macros/latex/contrib/eqexam/](http://mirror.ctan.org/macros/latex/contrib/eqexam/).
- <span id="page-47-2"></span>[Tal12] Nicola L. C. Talbot. probsoln. Version 3.04, Aug. 23, 2012. url: [http://mirror.](http://mirror.ctan.org/macros/latex/contrib/probsoln/) [ctan.org/macros/latex/contrib/probsoln/](http://mirror.ctan.org/macros/latex/contrib/probsoln/).

# <span id="page-48-0"></span>Index

## A

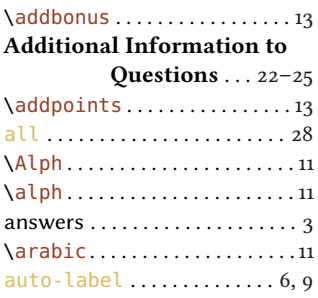

## B

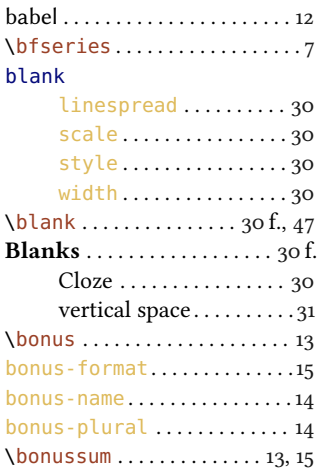

# C

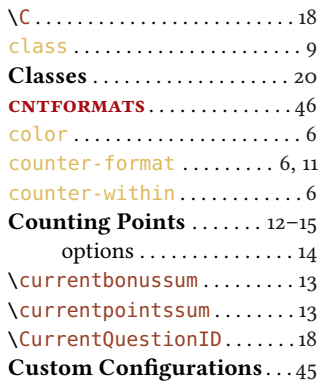

## D

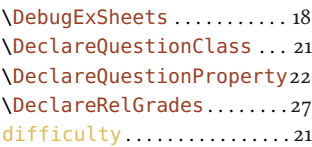

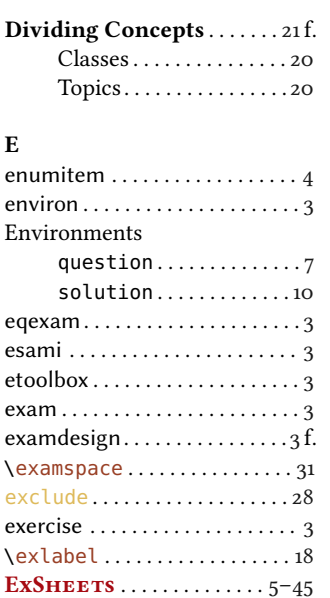

## F

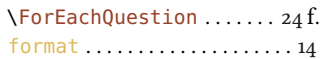

exsol . . . . . . . . . . . . . . . . . . . . . . . [3](#page-2-14)

#### G

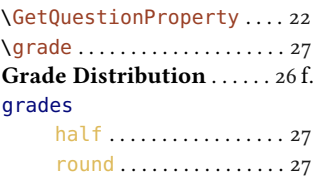

## $H$

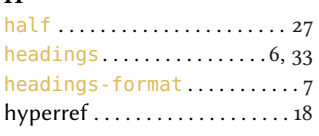

## I

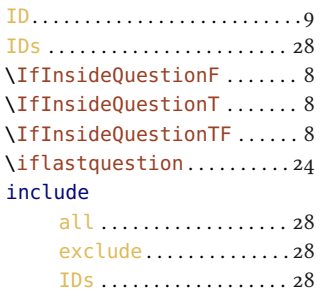

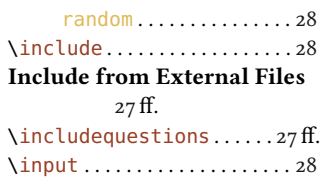

## L

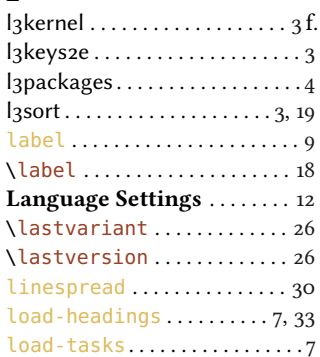

#### M

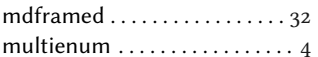

## N

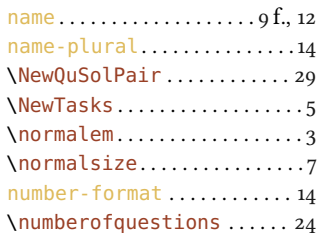

# $\frac{\mathbf{p}}{\mathbf{p}_i}$

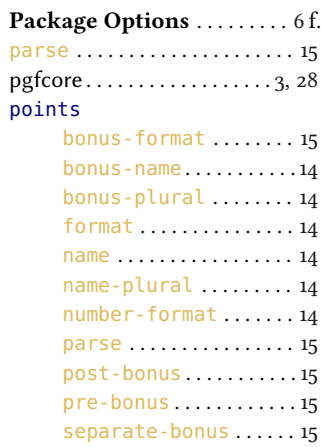

## INDEX

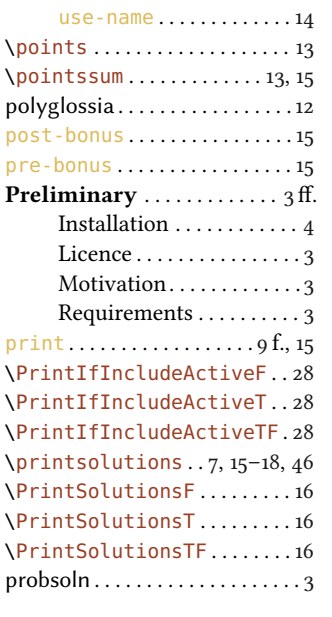

#### $\overline{Q}$

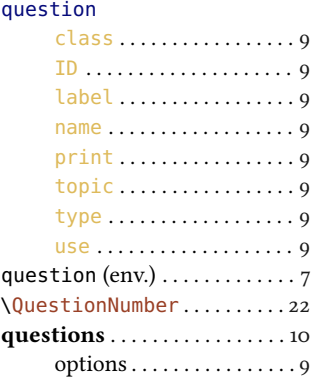

questions-toc-level ...... [7](#page-6-4) questions-totoc . . . . . . . . . . . [7](#page-6-4) \questionsincludedlast . . [29](#page-28-2)

#### R

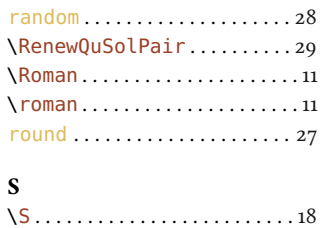

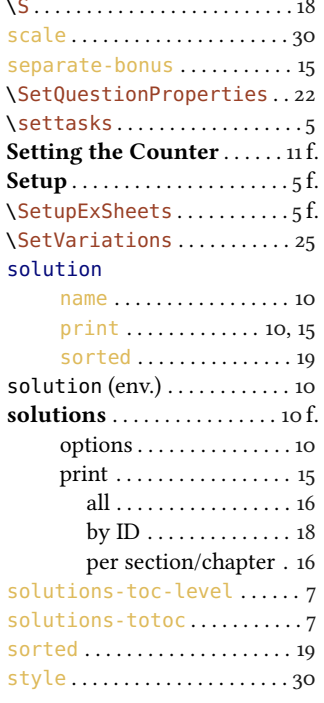

#### T

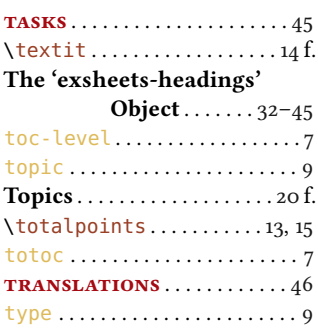

## $\mathbf U$

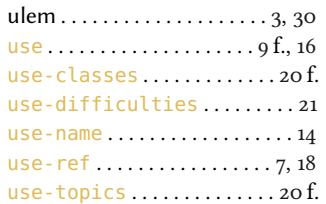

#### V

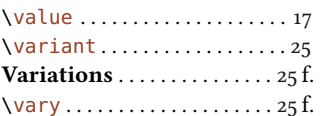

## W

width . . . . . . . . . . . . . . . . . . . . . [30](#page-29-3)

#### X

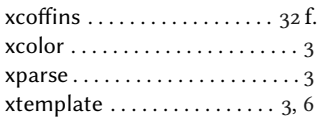